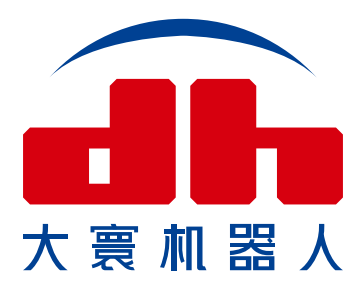

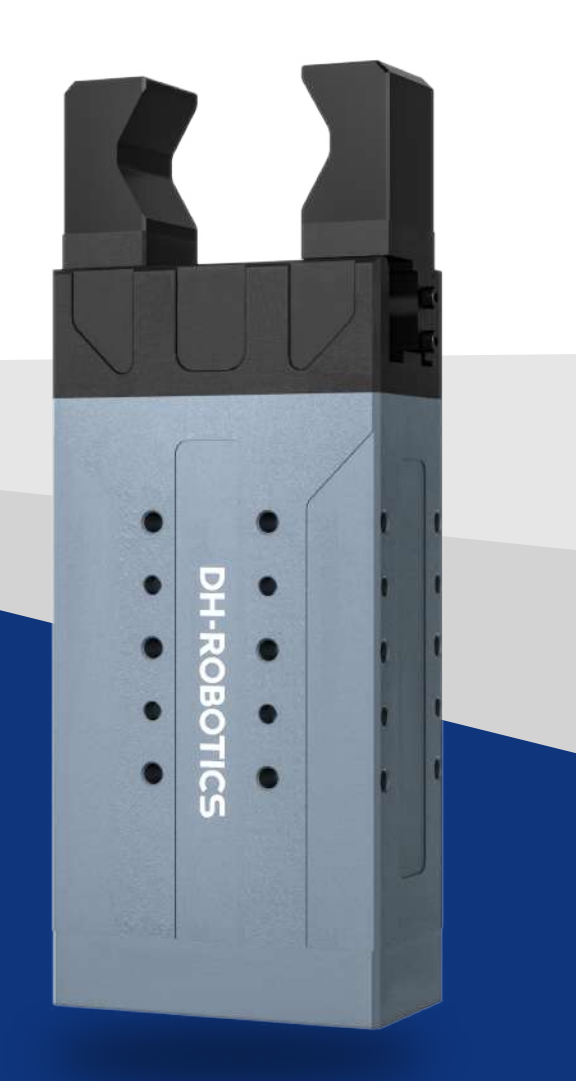

# 工业型平行电爪 PGE 系列 [ 驱控一体式 ] **产品操作手册**

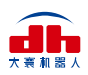

本文档为驱控一体式PGE系列的产品操作手册,适用机型如下:

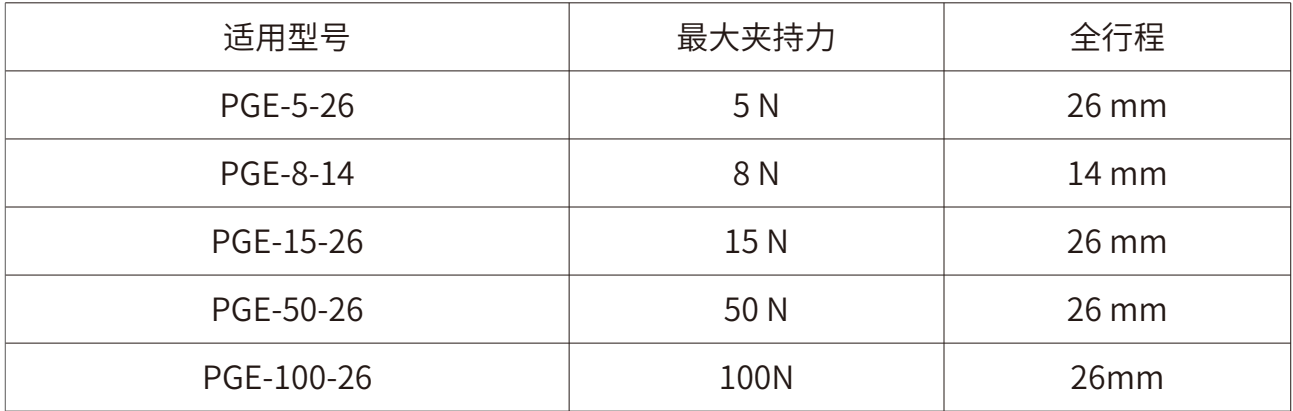

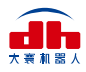

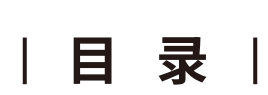

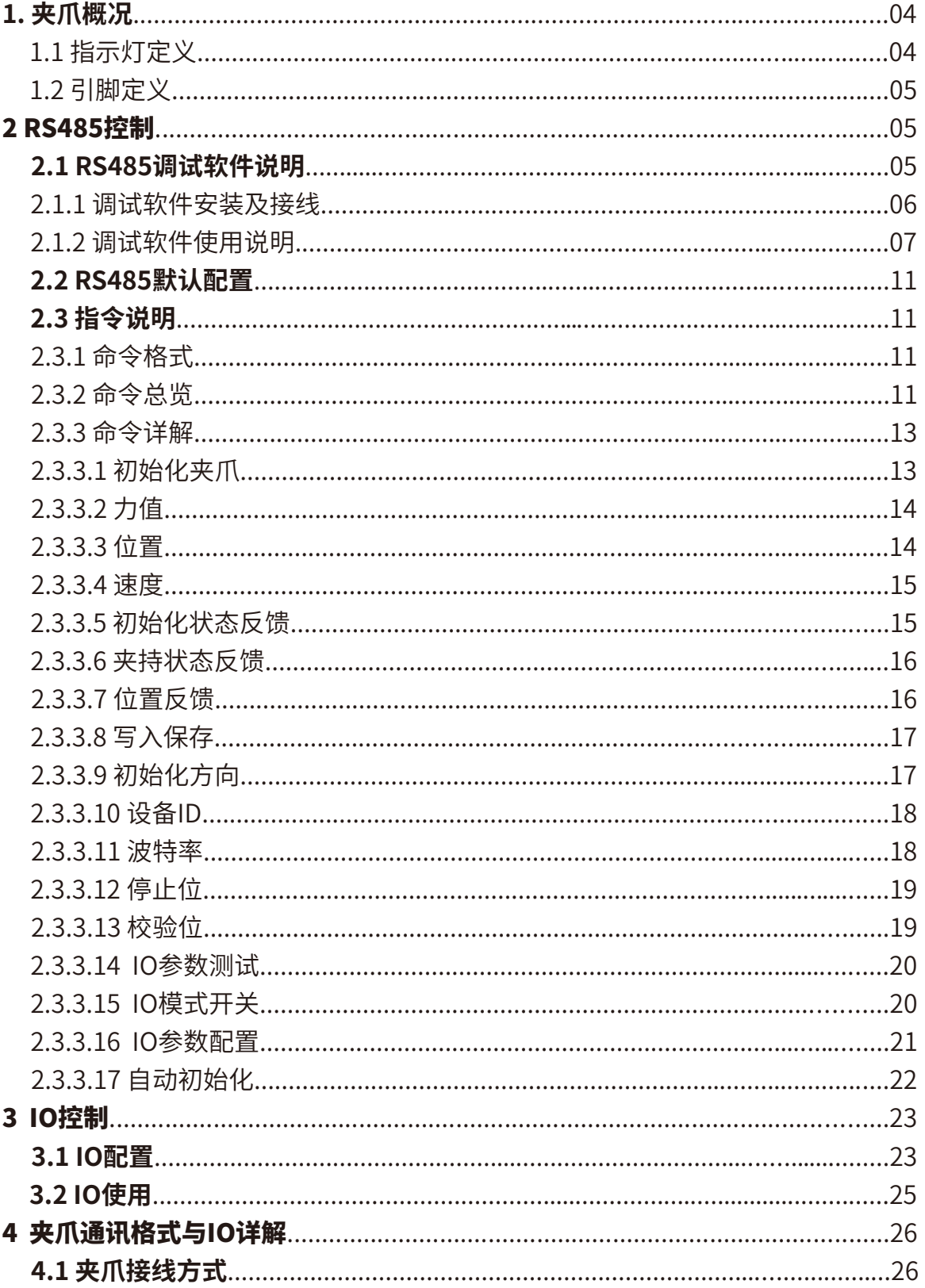

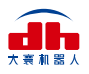

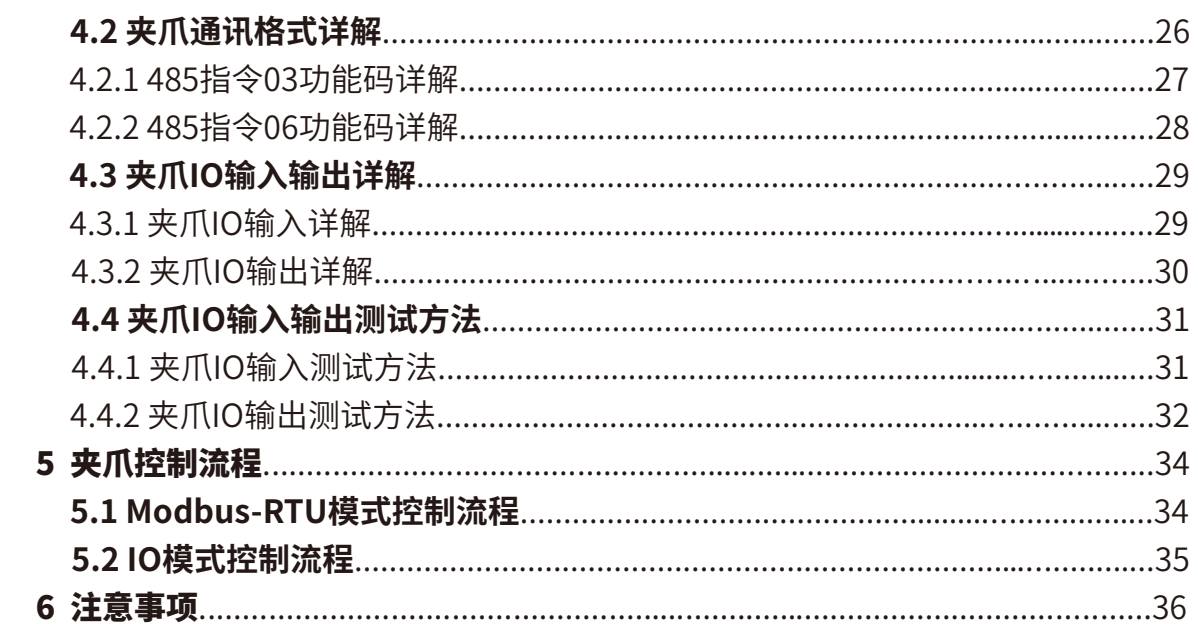

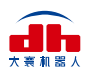

## 1. 夹爪概况

 **PGE系列为工业薄型平行电爪**,数字代表夹爪的最大夹持力。夹爪配有一对平行指尖,运动 过程中对称运行,夹爪主体结构为平滑的长方形结构,拥有5面安装孔位,可以满足设备的不同 安装条件。并配有一个8芯的通讯接口。并具有以下特点:

 **力位速可控**:夹爪可以对夹爪的夹持位置、夹持力值和运行速度进行编程调节,可以任意组 合搭配。

 **多种通讯方式**:夹爪本体采用标准的**Modbus-RTU**协议和**IO模式**进行控制。其他如USB、 EtherCAT、CAN、TCP/IP等通讯协议可通过协议转换器进行转接。

**夹持判断**:夹持过程中采用力控和位控相结合的方式。

 **夹持反馈**:夹爪的状态可以通过编程进行读取,也可以根据夹爪本体的指示灯进行判断。 **指尖可定制**:可根据实时情况对指尖的进行替换,适用于精密加工、零件组装等领域。

### **1.1 指示灯定义**

 夹爪可对夹爪的状态实时进行反馈。除了可用指令进行读取,也可以在指示灯的颜色上进 行判断:

#### **指示灯颜色说明**

- **•未初始化状态:**红灯闪烁,其他灯不亮。
- **•初始化完成状态:**蓝灯常亮,表示进入可操作的状态。
- **•接收到命令状态:**红灯快速闪烁一次(由于此时蓝灯常亮,因此夹爪指示灯会呈现偏 紫色的状态)。
- **•夹住物体状态:**绿灯常亮,其他灯不亮。
- **•物体掉落状态:**绿灯闪烁。

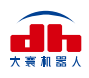

### **1.2 引脚定义**

夹爪本体上的线序定义如图1.1所示:

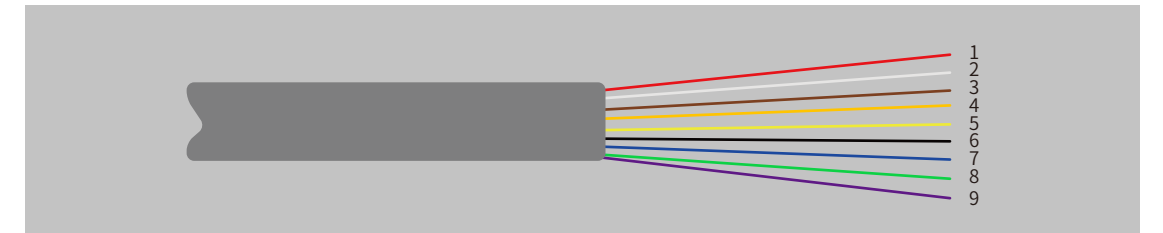

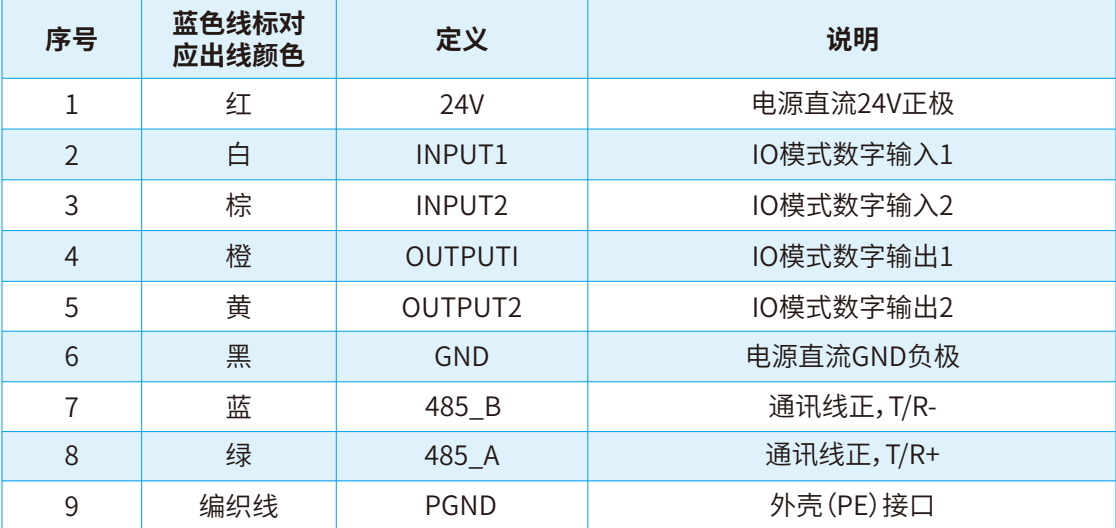

图1.1 线缆线标图

 [ 注:请根据线标区分线序,如出现线标丢失、脱落、遗忘等情况,请联系我司工作人员,配 合确定线序。如不联系我司工作人员,因接错线序,导致夹爪损坏,后果自负。]

## 2. RS485控制

 夹爪命令采用标准的Modbus-RTU进行控制。Modbus-RTU指令的部分说明请查阅**2.3.1 命令格式**(Modbus-RTU是市面上标准的通讯格式,广泛用于工业领域,具体详细格式请在网络 上查阅);具体接线方式请查阅**2.1.1 调试软件安装及接线**;具体通讯寄存器地址说明请查阅 **2.3.3 命令详解**。

### **2.1 RS485调试软件说明**

 调试软件专门用于在电脑端对夹爪进行控制和设置调试参数。由于电脑端一般没有RS485 接口,需要使用USB转485模块将接口转换为USB接口,便于夹爪在电脑端进行调试和控制。

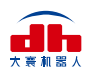

### **2.1.1 调试软件安装及接线**

 通过调试软件进行连接,本质上是通过RS485接口进行控制,具体连线需要连接夹爪端的 **24V,GND, 485\_A(T/R+,485+) , 485\_B(T/R-,485-)**共4根线,电源为24V直流稳压电源,将模 的USB插口插入到电脑的USB接口。**不同系列的接线定义不同,请按照具体夹爪的说明书进行接 线**,如下所示:

 485A接入485转USB模块T/R+; 485B接入485转USB模块T/R-; 24V接入24V直流稳压电源正极; GND接入24V直流稳压电源负极。

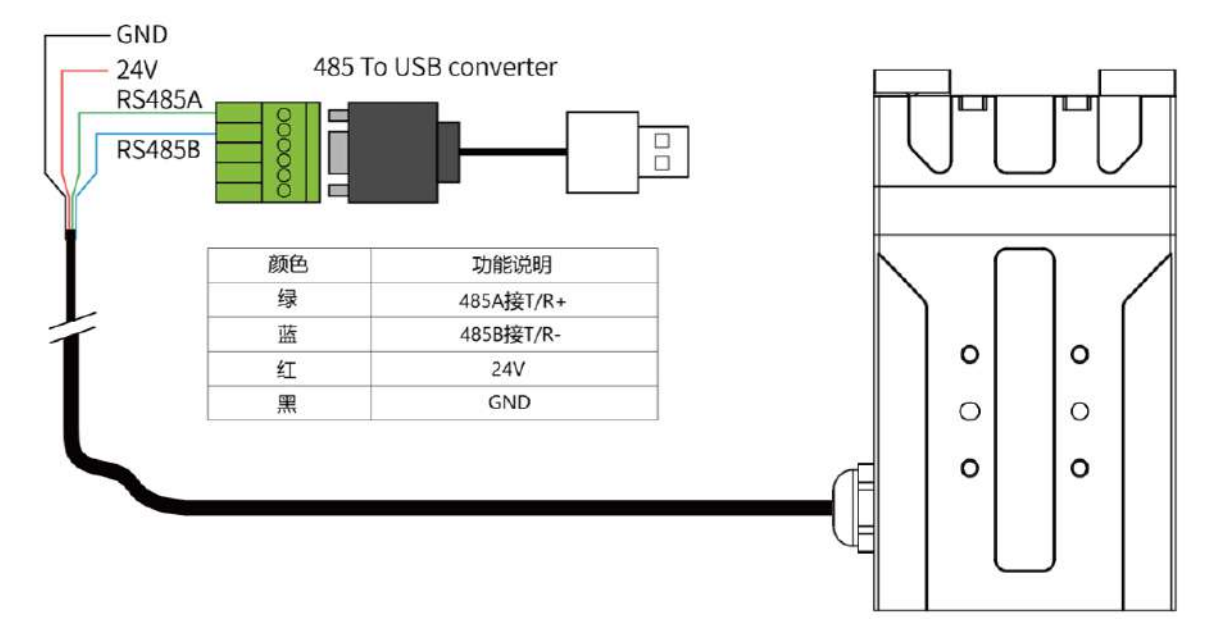

#### 图2.1 RS485连接方式图

#### **接线说明**

- ① 当设备(电脑)有RS485接口时,通讯可以直接接入RS485+和RS485-通讯线而不通 过USB转485模块。
- ② 通过此种方式接线,可以使用其它串口调试软件(如Modbus Poll等)进行调。

 软件可以在官网上进行下载,软件安装过程中**集成有软件和驱动**,二者一起进行安装。安装 过程中建议勾选**创建快捷方式** 。

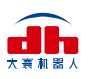

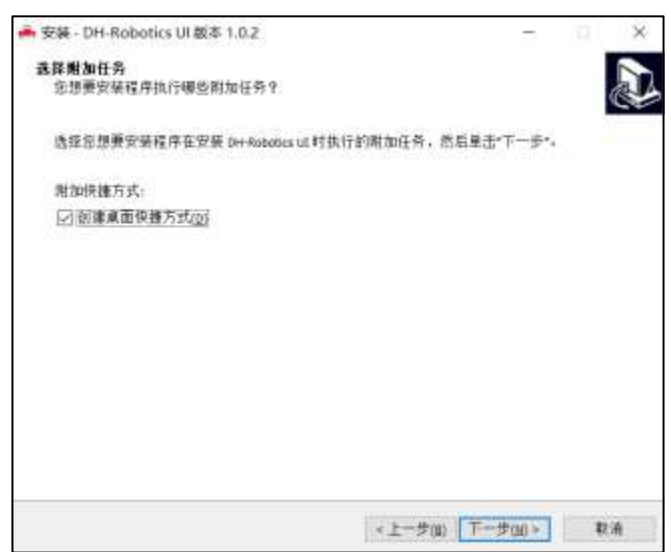

图2.2(a) 安装界面

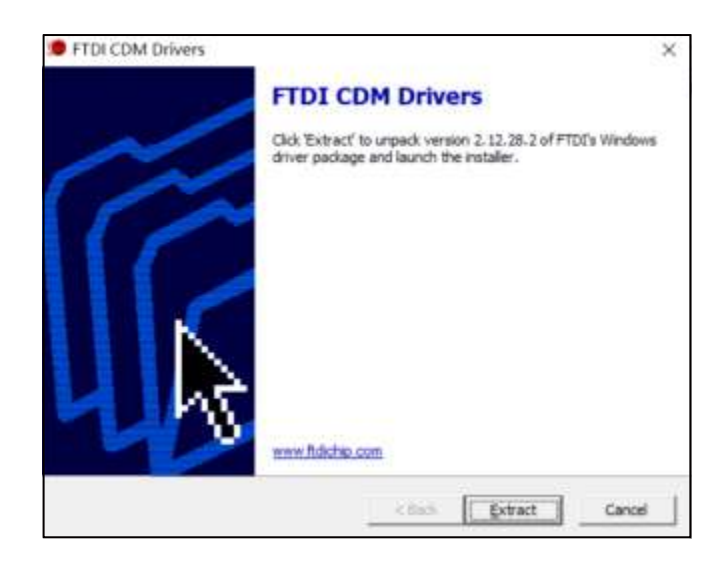

图2.2(b) 驱动安装界面

### **2.1.2 调试软件使用说明**

在使用前,需要按照使用说明**(见2.1.1 调试软件安装及接线)**接好对应接线。

 打开软件,软件会自动识别串口,自动识别夹爪的波特率,ID号等信息进行自动连接。如下 图所示:

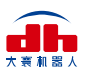

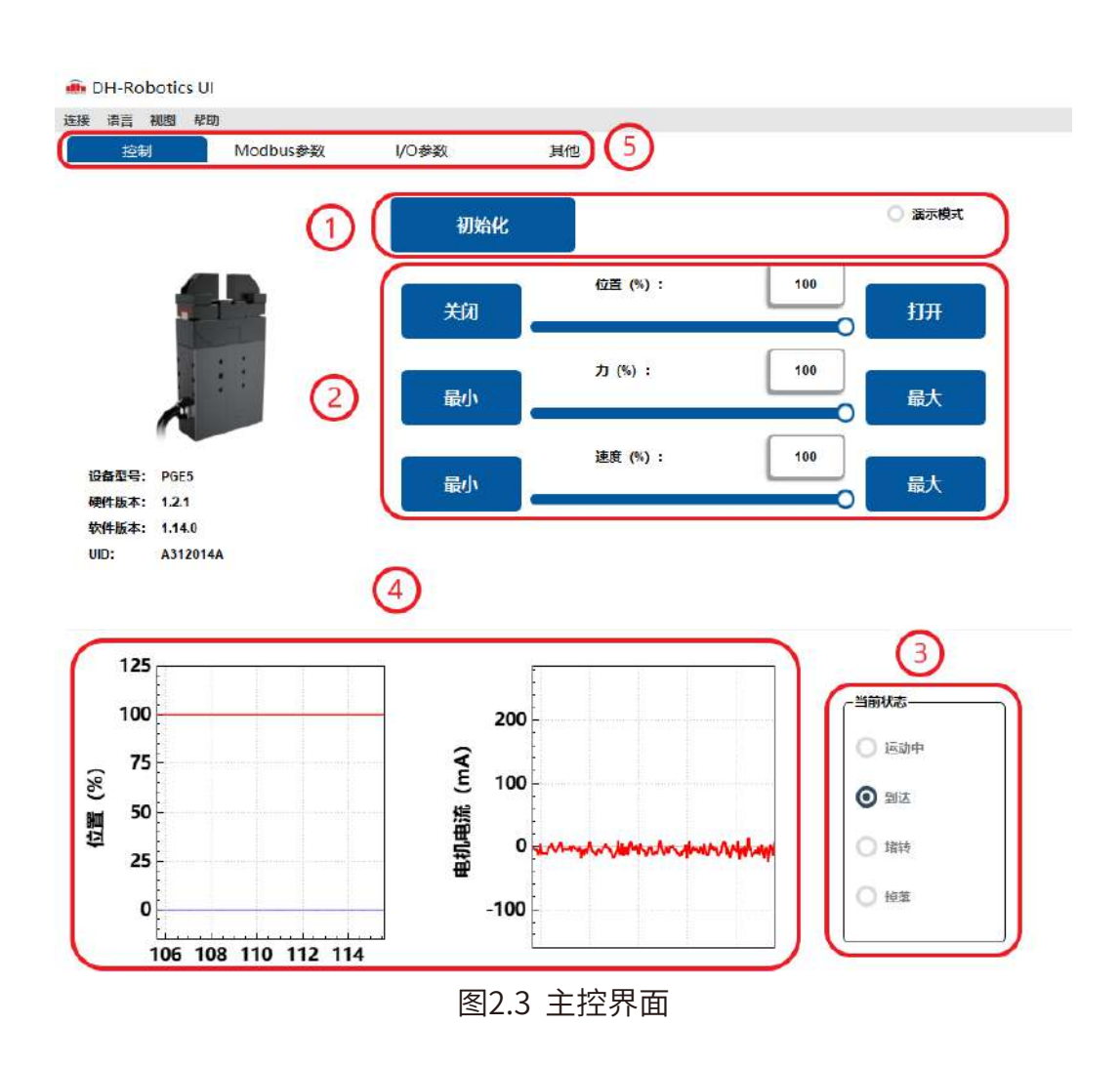

具体界面说明如下所示:

#### **界面说明**

- **① 初始化及演示模式:**夹爪运行前需要进行初始化用于标定零点,演示模式为一个循 环程序。
- **② 控制界面:**可以针对夹爪的位置 、力值 、速度进行控制。
- **③ 夹持状态:**实时显示夹爪的夹持状态。
- **④ 位置电流实时图:**实时显示位置,电流。电流表示内部电机的电流,并非夹爪实际消 耗的电流。电流实时图可以体现夹持力的稳定性。
- ⑤ **参数设置:**可以针对**Modbus-RTU**的配置参数,如波特率、校验位等进行配置;IO参 数为对IO模式相关参数进行配置。

 夹爪本体采用Modbus-RTU进行通讯,可以往寄存器内部读写数据,可以在视图-【寄存器】 处对夹爪数据进行读写数据,包含控制、反馈、用户参数、I/O参数如下图所示:

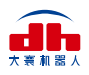

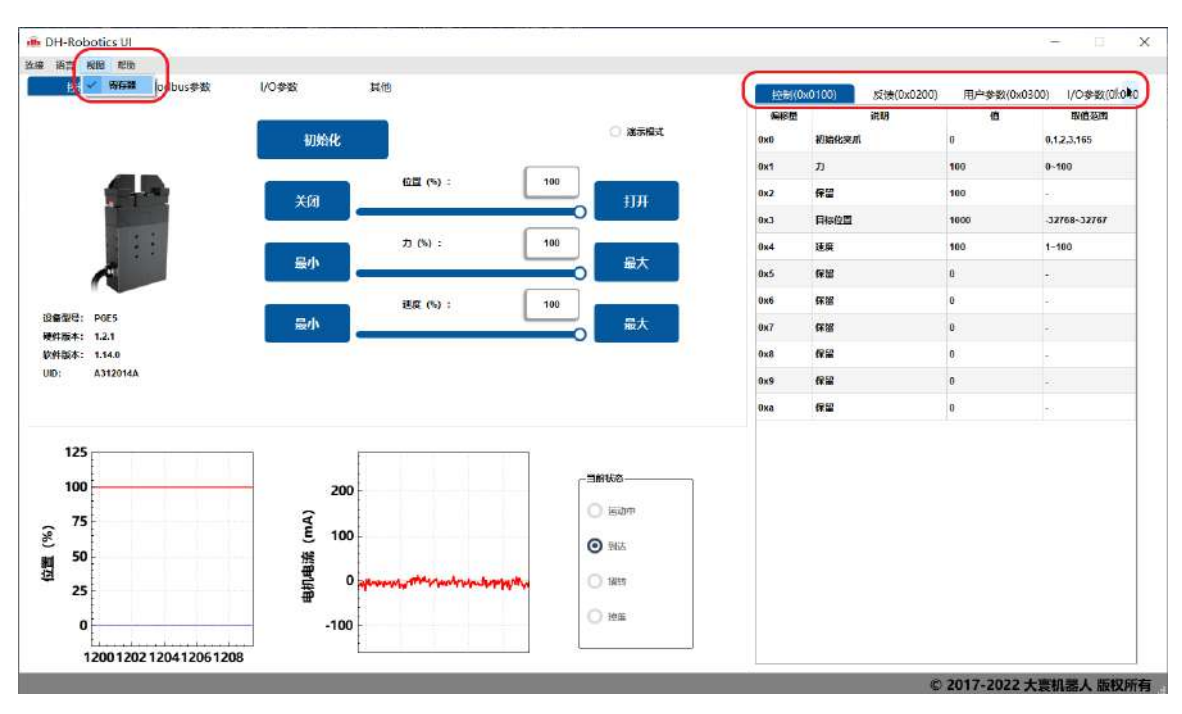

图2.4 寄存器控制

若有多个485设备,有时需要修改夹爪的**波特率**和**ID号**,可以在Modbus-RTU参数中修改

参数:

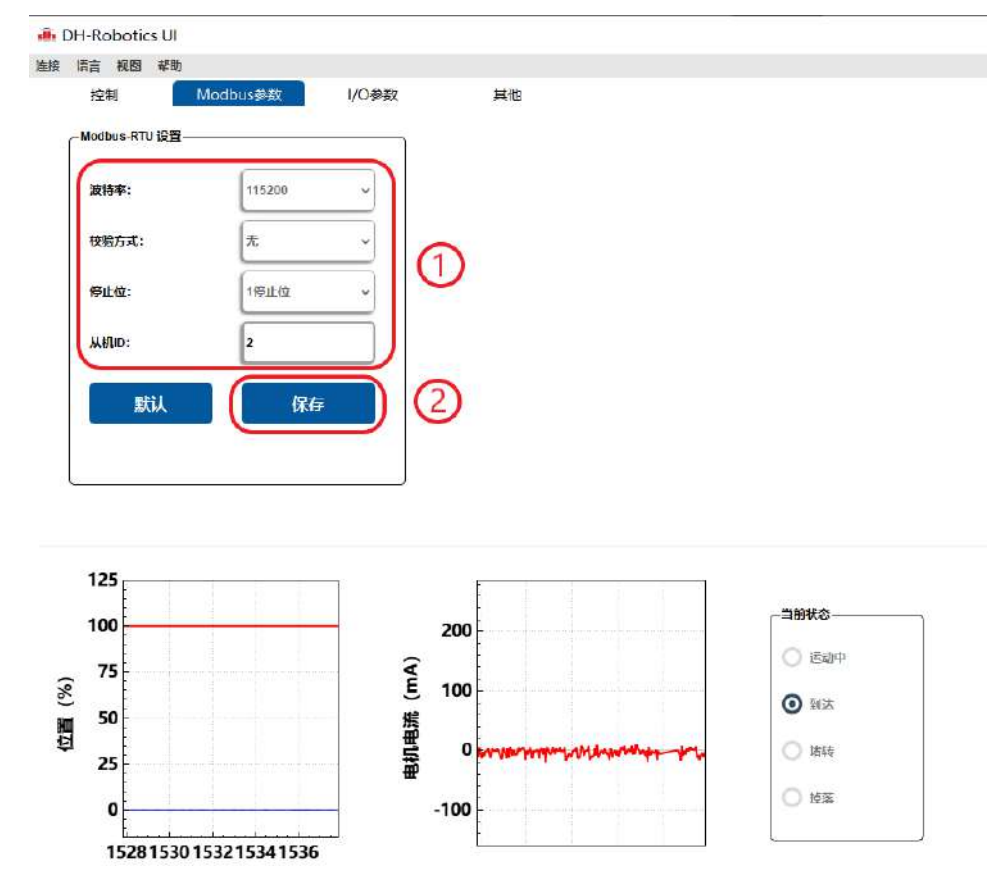

图2.5 Modbus-RTU参数

 您可以在【I/O参数】处对夹爪I/O参数进行设置和配置,当**修改参数后,请注意点击保存按 钮进行保存**。下图是打开IO模式的操作:

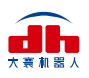

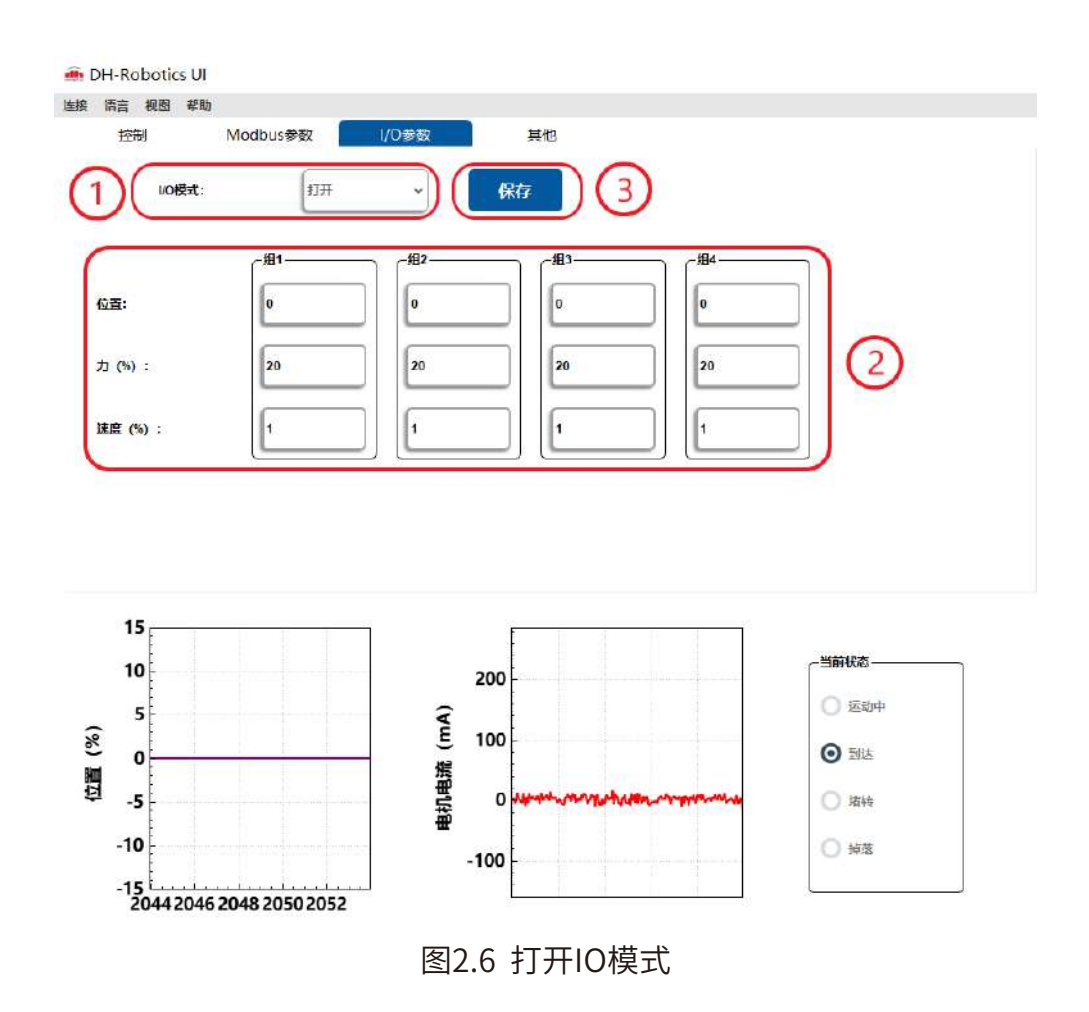

切换IO步骤如下所示:

#### **切换IO模式步骤:**

- **① 打开IO模式:**先打开IO模式。
- **② 配置4组IO参数:**针对夹爪的4组参数,包含位置、力进行设置。
- **③ 保存:**点击保存按钮,即可将参数写入Flash内部寄存器,重启即可控制。
- **④ 重启:**重启后,夹爪自动初始化,状态灯变为蓝色。即切换成IO模式成功,您可根据 INPUT信号对夹爪进行控制,运行状态会通过OUTPUT进行反馈。

### **注意:**

- ①IO模式和485模式控制有所冲突。
- ② 在此软件中,夹爪开放IO模式后,485模式受限,无法在软件上,操作控制夹爪。
- ③ IO模式打开后,不影响485通讯功能。
- ④ IO和485通讯,可以同时控制,遵循"**先发先响应,后发后响应**"的原则。

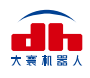

### **2.2 RS485默认配置**

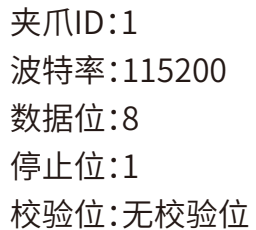

## **2.3 指令说明**

**2.3.1 命令格式**

夹爪采用标准的**Modbus-RTU协议**,支持03、04、06、10功能码。

 夹爪在控制时,一般使用03、06功能码对夹爪进行读取控制。03功能码及06功能码为**读取 写入单一寄存器**,控制指令由地址码(1个字节),功能码(1个字节),起始地址(2个字节),数据 (2个字节),校验码(2个字节)五个部分组成。我们以初始化指令 01 06 01 00 00 01 49 F6 为例, 如表2.1所示。

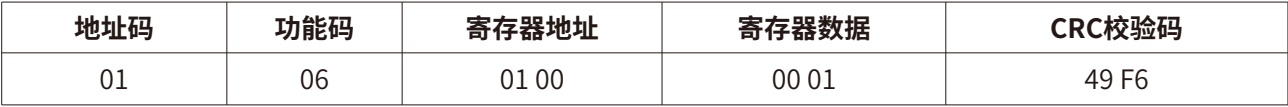

#### 表2.1 命令格式

 **地址码:**表示夹爪的ID号。可在设备ID中进行修改,默认是1。01代表夹爪的Modbus ID为01。 **功能码:**描述对夹爪的读写操作,是对夹爪读取数据,还是写入数据到夹爪,常见功能码有 03(读取保持寄存器)、06(写入保持寄存器)。初始化指令功能码为06代表准备写入。

**寄存器地址:**夹爪功能对应地址。初始化指令地址为0x0100。

 **寄存器数据:**写入数据到具体的寄存器地址,从而实现控制读取数据。初始化指令为写入01 代表进行初始化。

 **CRC校验码:**保证终端设备不去响应那些在传输过程中发生改变的数据,保证系统的安全 性和效率。CRC校验采用16位的循环亢余方法,根据前面数据进行转换,可知初始化指令的CRC 校验码为49 F6。

 如需要读取多个寄存器地址或写入寄存器地址时,可以采用04(0x)和10(0x)功能码对夹 爪连续寄存器地址进行读写,具体控制指令格式请查阅Modbus-RTU标准协议 **www.ip33.com/crc.html。**

### **2.3.2 命令总览**

命令由基础控制地址表和参数配置地址表组成。

 基础控制地址表:包含初始化、力值、位置、速度及其对应的反馈命令,是主要的控制指令。 如表2.2所示。

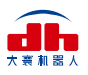

### 参数配置表:包含夹爪的参数配置,包括可以写入Modbus-RTU的相关配置以及IO相关配 置。需要注意的是,在配置完需要的参数后,需要在0x0300处写入Flash保存。如表2.3所示。

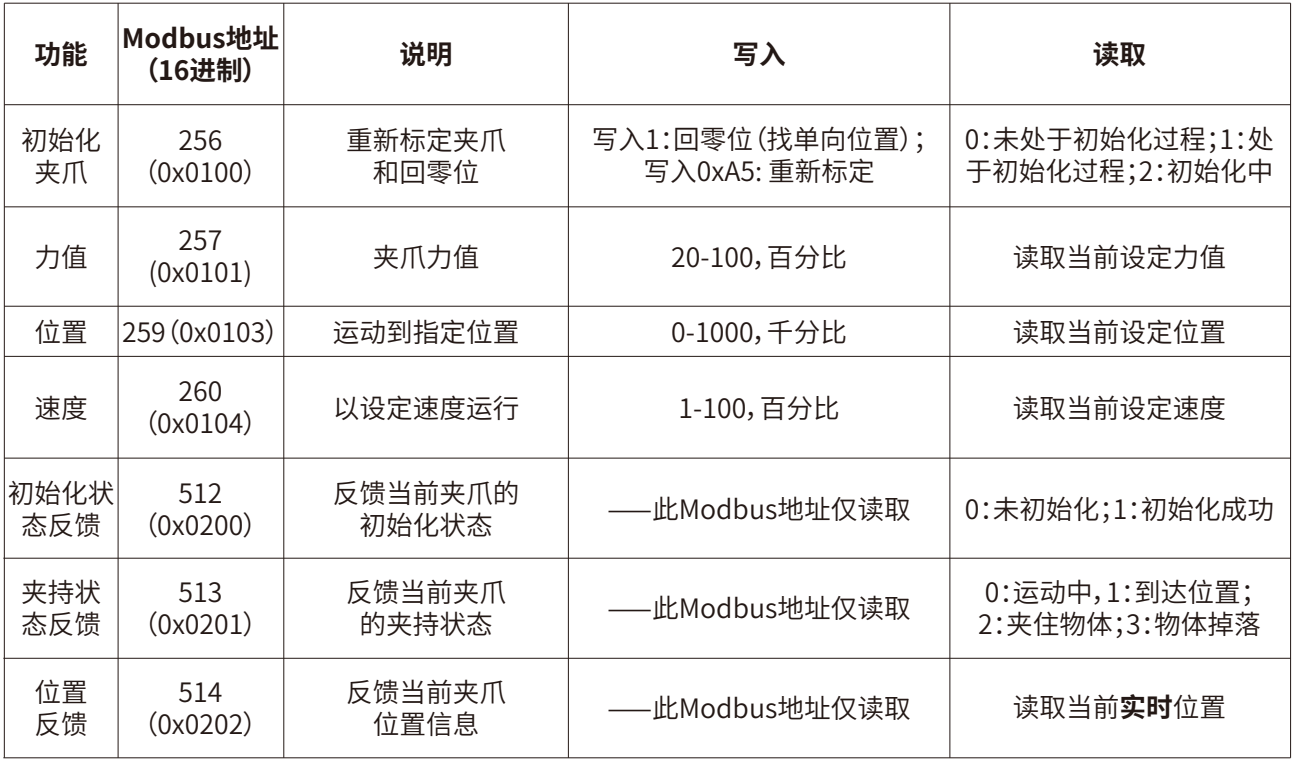

### 表2.2 基础控制地址表

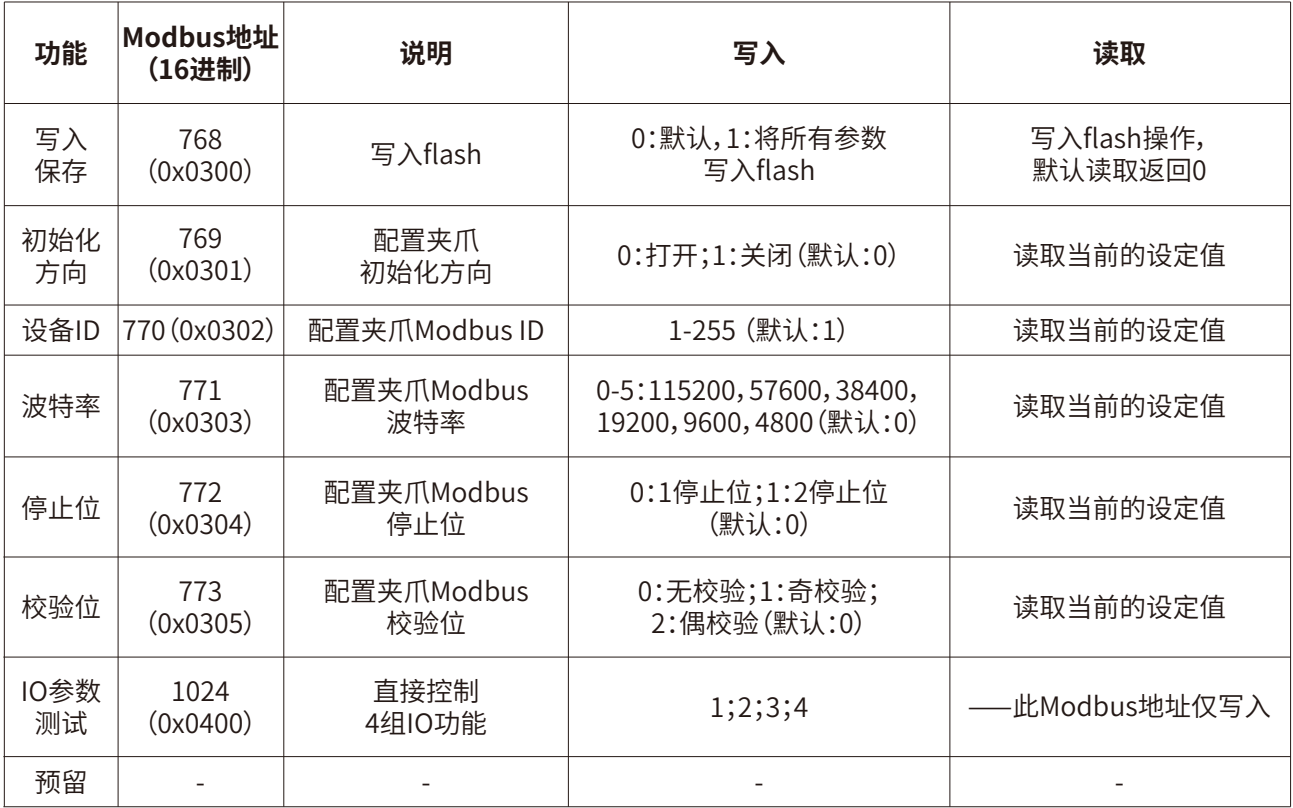

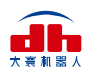

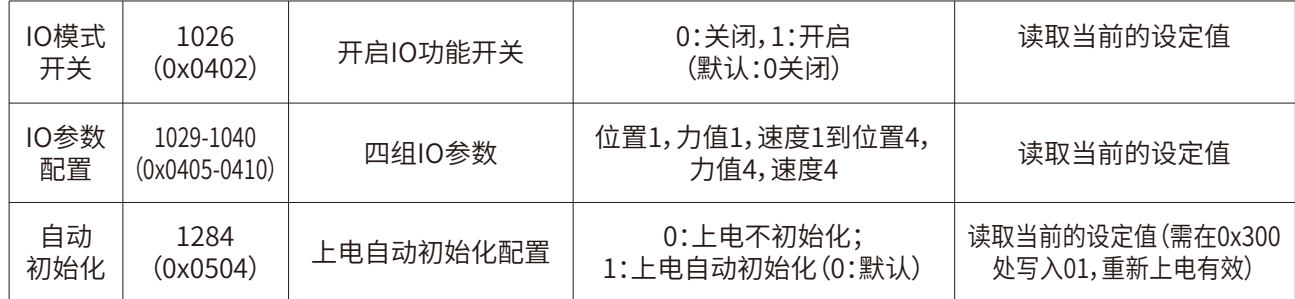

#### 表2.3 参数配置地址表

### **2.3.3 命令详解 2.3.3.1 初始化夹爪**

该命令为夹爪初始化相关命令,地址为 0x0100 。具体初始化命令详细介绍如下表2.4所示。

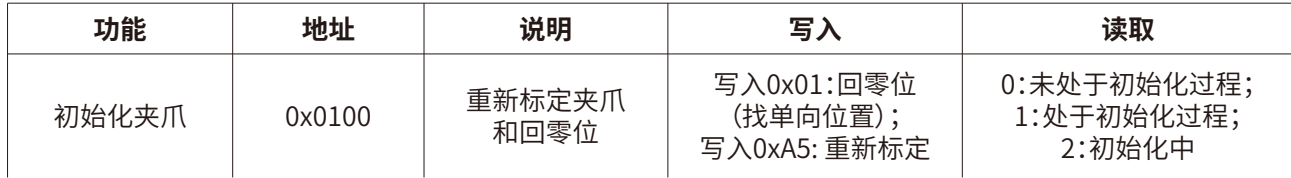

表2.4 初始化指令

 **RS485连接控制前需进行初始化夹爪,用于重新标定夹爪和回零位,夹爪初始化过程中请 勿控制。**根据夹爪型号的不同,初始化时间为0.5-3秒左右,请在初始化结束后进行控制。0x01和 0xA5 二者在功能上有所区分,如下所示:

 **0x01**:写入0x01将根据**2.3.3.9 初始化方向**寄存器的值执行单方向初始化,来寻找最大位 置或最小位置(即单方向极限位),之后根据保存的总行程值(参见0xA5)计算位置百分比。若初 始化方向为张开,夹爪当前位置也是张开,则视觉上夹爪初始化无动作。 j

 **0xA5**:无论夹爪处于任何位置和状态,发送0xA5后,夹爪进行一次闭合到张开的动作。 注:

 1.0xA5指令初始化过程中是在寻找最大和最小位置,如果在此过程中最大或最小位置被阻挡, 会识别错误的行程,如图2.6的0位置就会识别为夹持物体的宽度。

2.客户更换指尖后,需要进行0xA5初始化并进行保存。

3.0x01指令是控制夹爪单方向初始化,行程则为上次0xA5初始化后进行保存的行程。

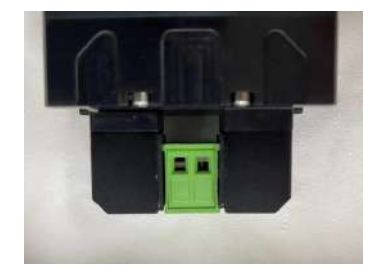

#### 图2.6 错误初始化示例

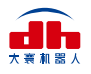

 初始具体执行初始化命令如下所示: 执行初始化成功 (写操作): 发送 :01 06 01 00 00 01 49 F6 返回 :01 06 01 00 00 01 49 F6 完全进行初始化 (写操作): 发送 :01 06 01 00 00 A5 48 4D **初始化后发送保存指令,见2.3.3.8写入保存** 返回 :01 06 01 00 00 A5 48 4D, **再使用0x01功能码,行程会和A5保持一致**

### **2.3.3.2 力值**

该命令为夹爪力值相关命令,地址为 0x0101 。具体力值命令详细介绍如下表2.5所示。

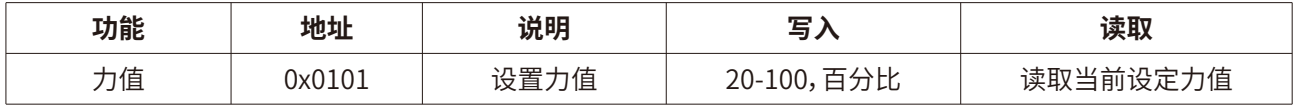

#### 表2.5 力值指令

 力的数值范围为20-100(%),对应16进制数据为 00 14 ‒ 00 64 。当您设定了力值之后,夹 爪会在位置移动中,以**设定力值**去夹持或者撑开目标物体。

 以设置并读取30%力值为例: 设置30% 力值 (写操作): 发送 :01 06 01 01 00 1E 59 FE 返回 :01 06 01 01 00 1E 59 FE

 读取当前设定力 (读操作): 发送 :01 03 01 01 00 01 D4 36 返回 :01 03 02 xx xx crc1 crc2

### **2.3.3.3 位置**

该命令为夹爪设置位置相关命令,地址为 0x0103 。具体位置命令详细介绍如下表2.6所示。

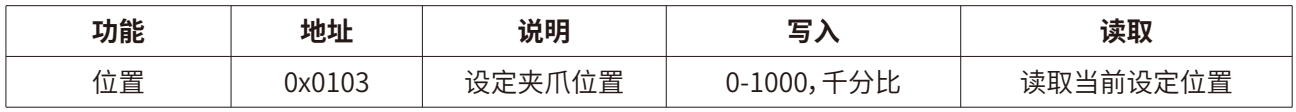

#### 表2.6 位置指令

 位置数值范围为0-1000(‰),对应16进制数据为 00 00 ‒ 03 E8 ,可以在0x0202地址处读取 实时位置,**请查阅2.3.3.7 位置反馈**。以设置并读取500(%)位置为例:

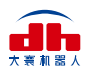

 设置500 位置 (写操作): 发送 :01 06 01 03 01 F4 78 21 返回 :01 06 01 03 01 F4 78 21

 读取当前设定位置 (读操作): 发送 :01 03 01 03 00 01 75 F6 返回 :01 03 02 xx xx crc1 crc2 读取当前实时位置 (读操作): 发送 :01 03 02 02 00 01 24 72 返回 :01 03 02 xx xx crc1 crc2

### **2.3.3.4 速度**

该命令为夹爪设置速度相关命令,地址为 0x0104 。具体速度命令详细介绍如下表2.7所示。

| 功能 | 地址     | 说明      | 写.        | 读取       |
|----|--------|---------|-----------|----------|
| 速度 | 0x0104 | 以设定谏度运行 | 1-100,百分比 | 读取当前设定速度 |

表2.7 速度指令

 速度数值范围为1-100(%),对应16进制数据为 00 01 ‒ 00 64 。以设置并读取50(%)速度 为例:

 设置50% 速度 (写操作): 发送 :01 06 01 04 00 32 48 22 返回: 01 06 01 04 00 32 48 22

 读取当前速度 (读操作): 发送 :01 03 01 04 00 01 C4 37 返回 :01 03 02 xx xx crc1 crc2

### **2.3.3.5 初始化状态反馈**

 该命令为夹爪读取初始化状态反馈相关命令,地址为 0x0200 。具体初始化状态反馈详细 介绍如下表2.8所示。

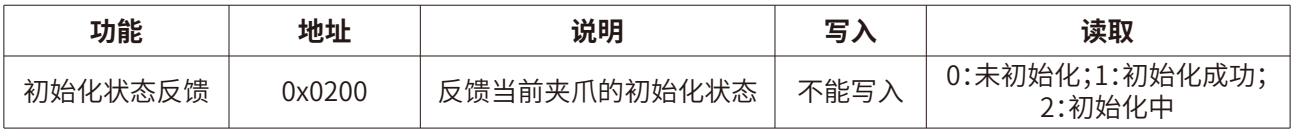

表2.8 初始化状态反馈

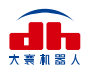

 初始化状态反馈可用于获取是否进行了初始化。具体读取指令如下所示: 读取初始化状态 (读操作): 发送 :01 03 02 00 00 01 85 B2 返回 :01 03 02 00 00 B8 44 (当前为未初始化状态)

### **2.3.3.6 夹持状态反馈**

 该命令为夹爪夹持状态反馈相关命令,地址为 0x0201 。具体夹持状态反馈详细介绍如下 表2.9所示。

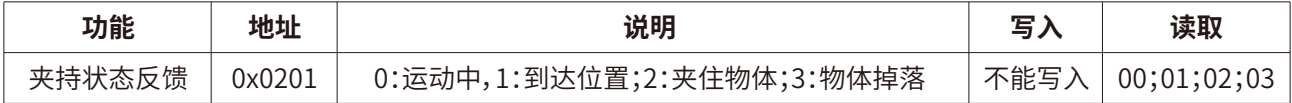

#### 表2.9 夹持状态反馈

夹持状态反馈用于读取目前夹爪的状态,可分为4种状态,如下所示

#### **反馈状态说明**

不同的返回的指令数据,代表夹爪的不同状态,具体状态如下:

**·00 :**夹爪处于正在运动状态。

**·01** :夹爪停止运动,且夹爪未检测到夹到物体。

**·02** :夹爪停止运动,且夹爪检测到夹到物体。

**·03** :夹爪检测到夹住物体后,发现物体掉落。

注:如果夹爪在到达指定位置前夹住物体,那么此时也认为夹爪已经夹住物体(反馈 为:02)。

 读取夹持状态反馈 (读操作): 发送 :01 03 02 01 00 01 D4 72 返回 :01 03 02 00 02 39 85(返回02 代表夹住物体)

### **2.3.3.7 位置反馈**

该命令为夹爪位置实时反馈命令,地址为 0x0202 。具体位置反馈详细介绍如下表2.10所示。

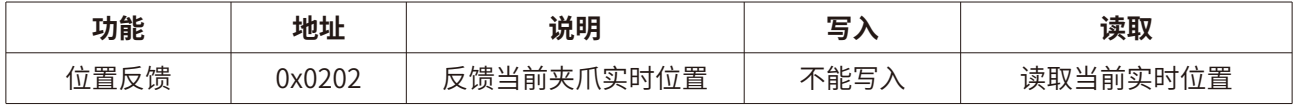

#### 表2.10 位置反馈

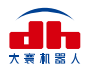

 位置反馈可用于读取当前夹爪**实时位置**。具体读取指令如下所示: 读取位置状态 (读操作): 发送 :01 03 02 02 00 01 24 72 返回 :01 03 02 xx xx crc1 crc2

### **2.3.3.8 写入保存**

 该命令为夹爪写入保存配置参数相关命令,地址为 0x0300 。具体写入保存详细介绍如下 表2.11所示。

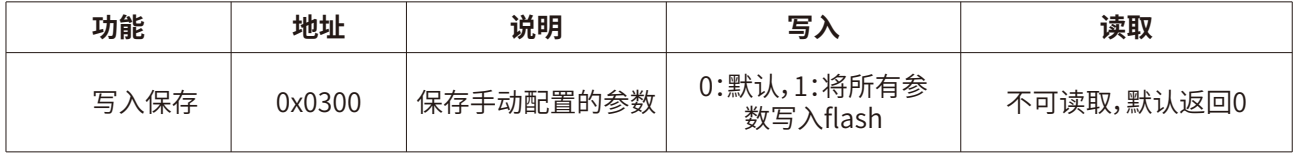

#### 表2.11 写入保存

 写入保存可用于保存IO配置以及RS485的参数配置。具体设置指令如下所示: 写入保存 (写操作): 发送 :01 06 03 00 00 01 48 4E 返回 :01 06 03 00 00 01 48 4E

#### **注意**

·若对夹爪进行过IO配置以及RS485的参数配置。必须要在此命令下对参数进行FLASH 写入保存。(提示:写入操作会持续1-2秒,期间不会响应其他命令,因此建议不要在 实时控制中使用此命令)

### **2.3.3.9 初始化方向**

 该命令为夹爪设置夹爪初始化方向相关命令,地址为 0x0301 。具体设置初始化方向命令详 细介绍如下表2.12所示。

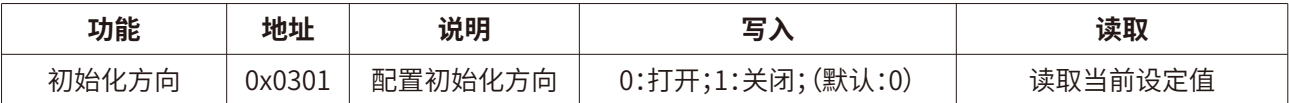

#### 表2.12 初始化方向

 此命令可用于配置夹爪初始化方向为打开或关闭,默认为0打开。 当写入0时,夹爪会运行到最大的张开位置,并作为初始起点。 当写入1时,夹爪会运行到最小的闭合位置,并作为初始起点。

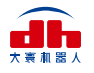

 设置初始化方向 为关闭 (写操作): 发送 :01 06 03 01 00 01 19 8E 返回 :01 06 03 01 00 01 19 8E 写入保存 (写操作): 发送 :01 06 03 00 00 01 48 4E 返回 :01 06 03 00 00 01 48 4E

### **2.3.3.10 设备ID**

 该命令为夹爪设置夹爪设备ID相关命令,地址为 0x0302 。具体设置设备ID命令详细介绍 如下表2.13所示。

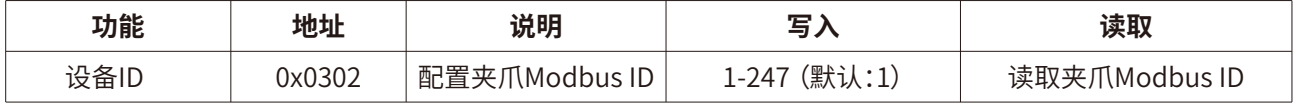

#### 表2.13 设备ID

 设备ID可用于配置夹爪Modbus ID,默认为1。当有多个采用Modbus-RTU协议的设备时, 可以通过改变ID的方式同时控制多台设备,具体设置夹爪ID命令如下:

 设置设备ID 为1 (写操作): 发送 :01 06 03 02 00 01 E9 8E 返回 :01 06 03 02 00 01 E9 8E 写入保存 (写操作): 发送 :01 06 03 00 00 01 48 4E 返回 :01 06 03 00 00 01 48 4E

### **2.3.3.11 波特率**

 该命令为夹爪配置波特率相关命令,地址为 0x0303 。具体波特率配置详细介绍如下表2.14 所示。

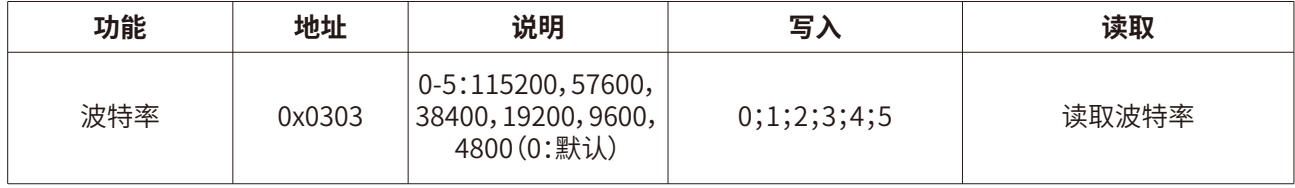

#### 表2.14 波特率设置

波特率命令可用于修改波特率大小,默认为115200,推荐默认。具体设置波特率指令如下:

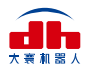

 设置夹爪波特率为115200 (写操作): 发送 :01 06 03 03 00 00 79 8E 返回 :01 06 03 03 00 00 79 8E 写入保存 (写操作): 发送 :01 06 03 00 00 01 48 4E 返回 :01 06 03 00 00 01 48 4E

### **2.3.3.12 停止位**

 该命令为夹爪配置停止位相关命令,地址为 0x0304 。具体设置停止位详细介绍如下表2.15 所示。

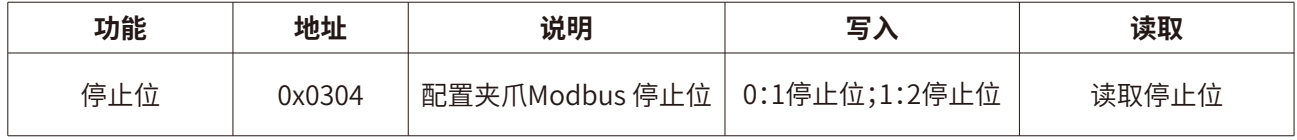

#### 表2.15 停止位设置

 停止位命令可用于修改停止位位数,默认为1停止位,推荐默认。具体设置停止位指令如下: 设置夹爪停止位为1 (写操作): 发送 :01 06 03 04 00 00 C8 4F 返回 :01 06 03 04 00 00 C8 4F 写入保存 (写操作): 发送 :01 06 03 00 00 01 48 4E 返回 :01 06 03 00 00 01 48 4E

### **2.3.3.13 校验位**

 该命令为夹爪配置校验位相关命令,地址为 0x0305 。具体设置校验位详细介绍如下表2.16 所示。

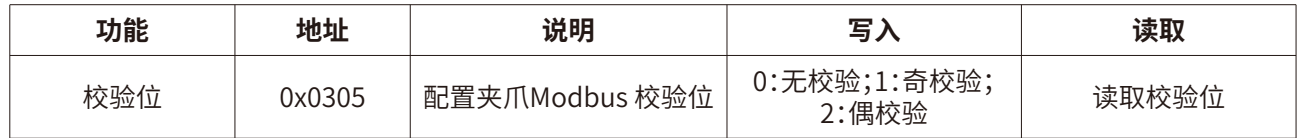

#### 表2.16 校验位设置

 校验位命令可用于修改校验位,默认为无校验位,推荐默认。具体设置校验位指令如下: 设置夹爪校验位为无校验位 (写操作): 发送 :01 06 03 05 00 00 99 8F

返回 :01 06 03 05 00 00 99 8F

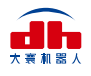

 写入保存 (写操作): 发送 :01 06 03 00 00 01 48 4E 返回 :01 06 03 00 00 01 48 4E

### **2.3.3.14 IO参数测试**

 该命令为夹爪通过Modbus-RTU协议控制夹爪的4组已设定的IO参数,地址为 0x0400 。具 体IO控制详细介绍如下表2.17所示。

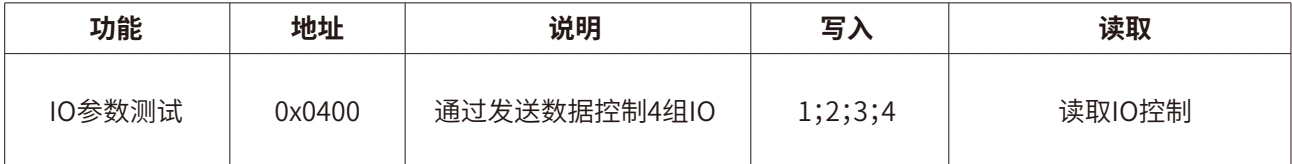

表2.17 IO控制

 IO参数测试可用于直接运行设定的4组IO参数,即使断电,4组IO参数的力值位置和速度并 不会改变,所以可以尽快将设备执行到运行状态。具体IO控制指令如下所示:

设置夹爪为第一组IO状态 (写操作):

发送 :01 06 04 00 00 01 49 3A

返回 :01 06 04 00 00 01 49 3A

#### **注意**

·如您需使用**Modbus-RTU**来控制4组IO参数,需关闭 IO模式开关 。

### **2.3.3.15 IO模式开关**

 该命令为设置IO模式开关相关命令,地址为 0x0402 。具体IO模式开关详细介绍如下表2.18 所示。

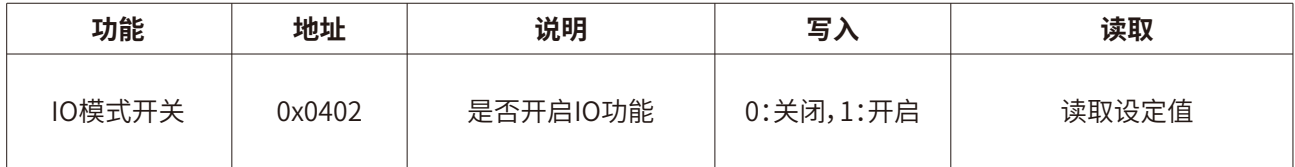

#### 表2.18 IO模式开关

 IO模式开关是用于是否打开IO模式的开关,有0和1两种状态。两种状态下对应的控制范围 如下表2.19所示。

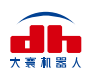

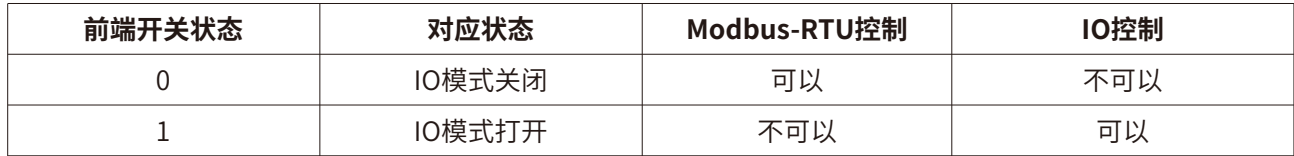

表2.19 IO模式开关对应范围

 设置IO模式开关为关 (写操作): 发送 :01 06 04 02 00 00 29 3A 返回 :01 06 04 02 00 00 29 3A 写入保存 (写操作): 发送 :01 06 03 00 00 01 48 4E 返回 :01 06 03 00 00 01 48 4E

### **2.3.3.16 IO参数配置**

 该命令为夹爪配置4组IO参数相关命令,地址为 0x0405-0x0410 。具体IO参数配置详细介 绍如下表2.20所示。

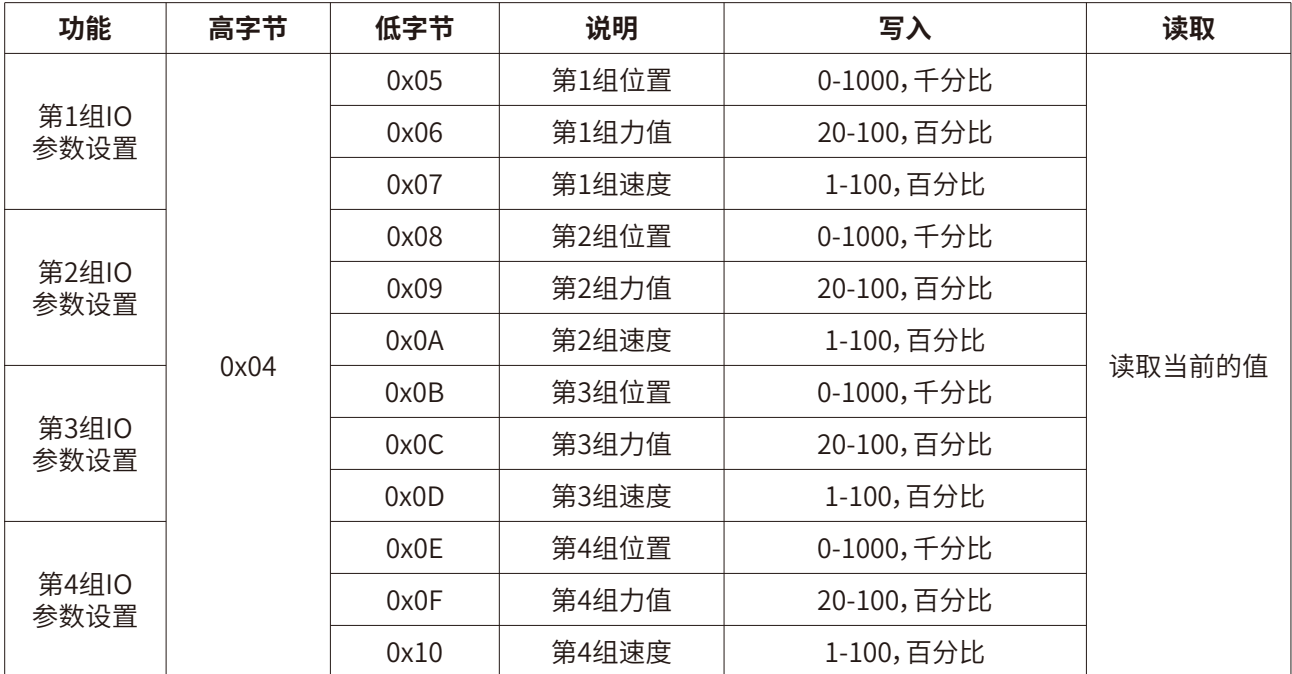

#### 表2.20 IO参数配置

 IO参数配置可用于配置IO参数。以设置第一组目标位置为300,目标力为30%,目标速度为 30%为例:

 设置I/O模式下第一组状态(写操作): 发送:01 06 04 05 01 2C 98 B6(目标位置300) 返回:01 06 04 05 01 2C 98 B6

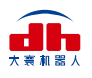

 发送:01 06 04 06 00 1E E8 F3(目标力值30%) 返回:01 06 04 06 00 1E E8 F3 发送:01 06 04 07 00 1E B9 33(目标速度30%) 返回:01 06 04 07 00 1E B9 33

### **2.3.3.17 自动初始化**

该命令为夹爪设置是否自动初始化指令,具体控制详细介绍如下表2.21所示。

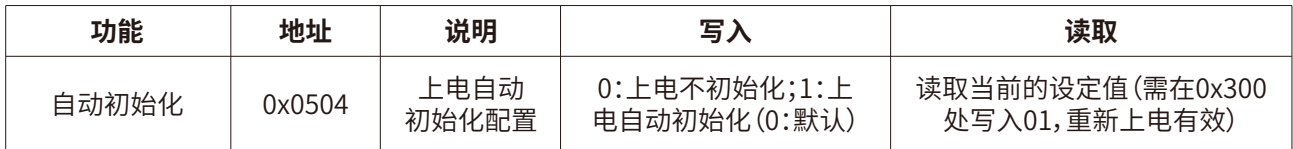

表2.21 自动初始化

 此命令用于设置夹爪上电后是否自动进行初始化。上电后,夹爪会自动发送01初始化进行 初始化,可以**查阅2.3.3.1 初始化夹爪**中对01初始化的解释。

设置夹爪自动进行初始化(写操作):

发送 :01 06 05 04 00 01 09 07

返回: 01 06 05 04 00 01 09 07

 再发送 :01 06 03 00 00 01 48 4E 返回 :01 06 03 00 00 01 48 4E

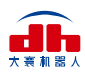

## 3. IO控制

 IO模式是工业上常见的控制方式,以硬件接线的形式对夹爪进行控制。在使用IO控制时,需 要提前将夹爪设置为IO模式,并设置好夹爪4组IO状态。

### **3.1 IO配置**

 IO模式的4种状态可通过串口软件进行配置,或者通过我司的调试软件对夹爪的参数进行 配置,具体接线方式和配置方式请参考下图:

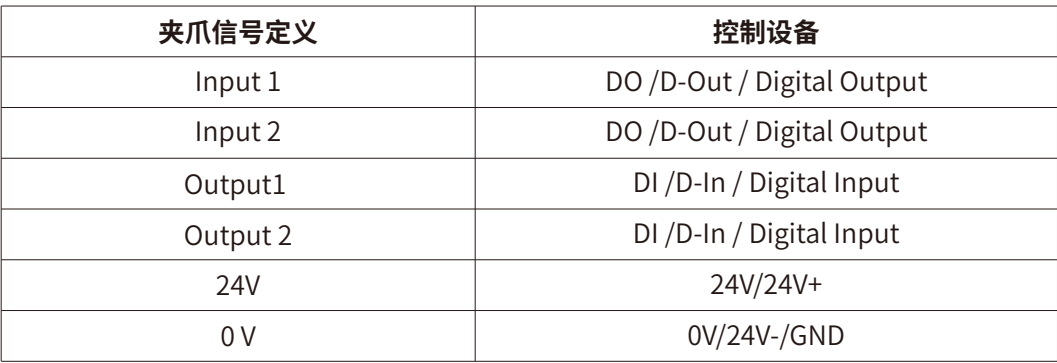

 四组参数配置完成后,即可通过设置INPUT 1和INPUT 2引脚状态控制夹爪,通过检测输出 引脚OUTPUT 1和OUTPUT 2可以获取夹爪状态。

具体配置如下图所示:

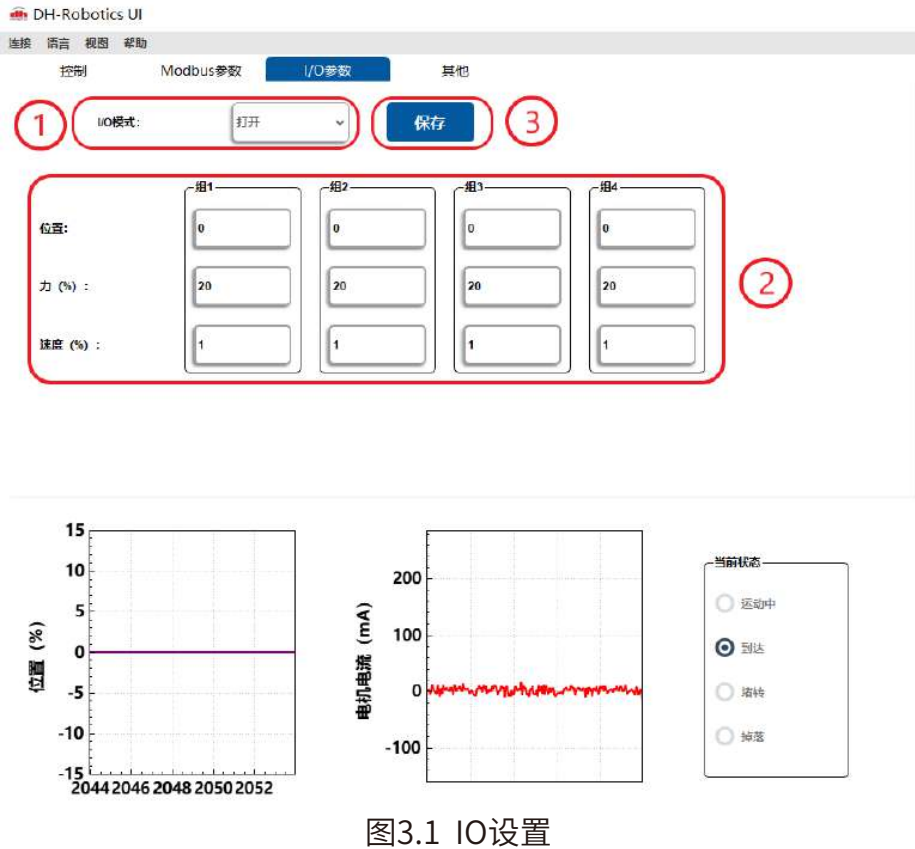

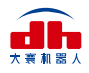

#### **切换IO模式步骤**

- **·打开IO模式:**先打开IO模式。
- **·配置4组IO参数:**针对夹爪的4组参数,包含位置、力、速度进行设置
- **·保存:**点击保存按钮,即可将参数写入Flash内部寄存器,重启即可控制。
- **·重启:**重启后即切换成IO模式成功,您可根据INPUT信号对夹爪进行控制,运行状态 会通过OUTPUT进行反馈。

 通过设置INPUT 1和INPUT 2引脚状态(0V和高阻(断开)状态)来控制夹爪。由于每个INPUT 引脚都识别两种输入状态,所以可以设置为四种夹爪状态(00 10 01 11)。具体引脚状态对应如 表3.1所示。

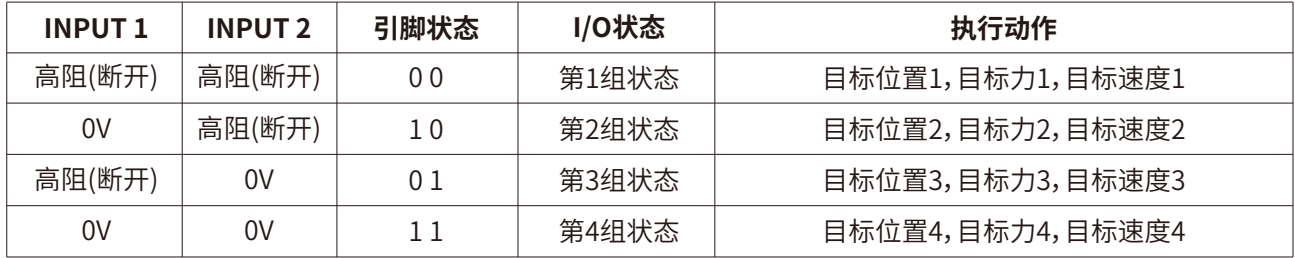

表3.1 INPUT1 INPUT2对应IO状态表

#### 注:高阻状态即电阻值极大状态,对应夹爪不接线时状态,下同。

 通过检测输出引脚OUTPUT 1和OUTPUT 2可以获取夹爪当前状态,夹爪在运行过程中,可 以读取4种夹爪状态。具体如表3.2所示。

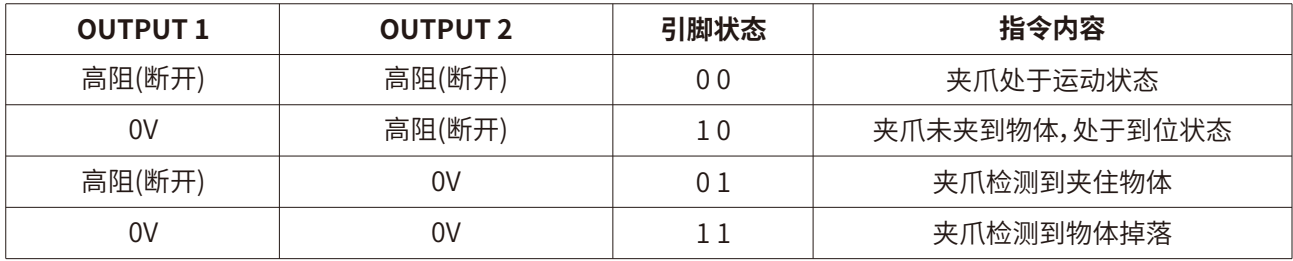

#### 表3.2 OUTPUT1 OUTPUT2 反馈状态表

注:当设置了工件尺寸和误差,当夹持位置大于设定误差值,OUTPUT输出1 1。

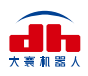

### **注意**

- · 数字**IO默认**输入输出都为NPN型,输入输出都为0V有效。**(低电平有效禁止接24V, 导致夹爪损坏后果自负)**
- · **输入输出可以配置**。若需改为PNP型,即输入输出24V有效**(高电平有效禁止接地或 0V,导致夹爪损坏后果自负)**,**需提前与我司进行沟通**。

### **3.2 IO使用**

 当配置完参数后,硬件上需要连接24V、GND、INPUT 1、INPUT 2、OUTPUT 1、OUTPUT 2。 将INPUT和OUPUT接好对应的设备,确认好接线无误后重启,夹爪会自动进行初始化。然 后根据INPUT信号对夹爪进行控制。运行状态会通过OUTPUT进行反馈。

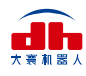

## 4. 夹爪通讯格式与IO详解

### **4.1 夹爪接线方式**

 夹爪采用标准Modbus-RTU通讯协议,RS-485接口通讯。 接线方式为半双工接线,如图4.1:

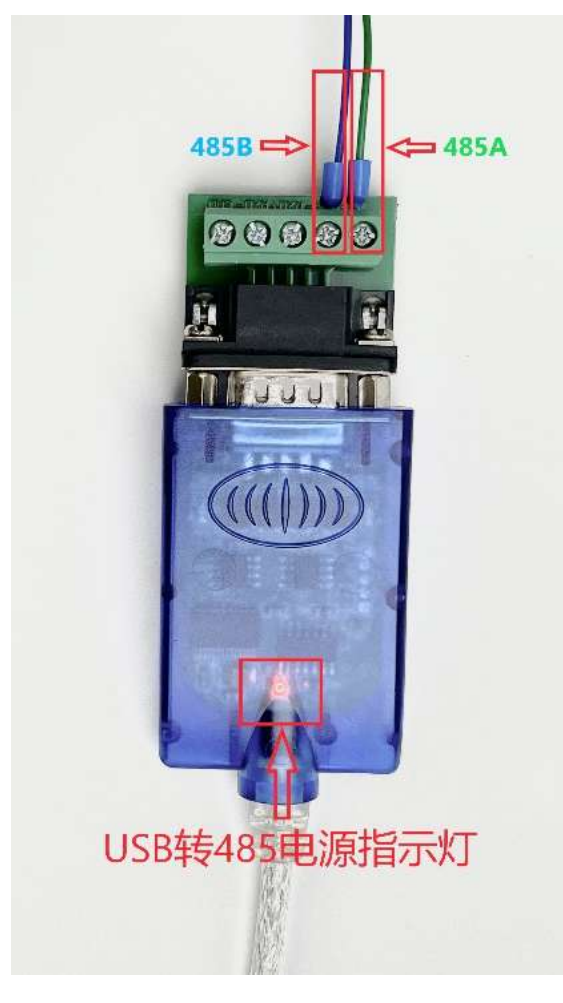

图4.1 接线

USB转485模块正面朝上,USB转485模块通电之后**电源指示灯亮红色**;

 上方接口处右侧2个接口为485A/B线。**示范夹爪**颜色为**绿色A**,**蓝色B**。夹爪信号线颜色定义 请参考**线标为准**。

### **4.2 夹爪通讯格式详解**

 夹爪默认通讯格式为:**115200波特率;数据长度8;停止位1,无奇偶检验**。上位机与夹爪通 讯格式要一致。如不一致无法通讯请修改上位机或者夹爪通讯格式,夹爪通讯格式修改之后需 重启。**修改夹爪通讯格式请参考相应的夹爪说明书**。

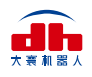

### **4.2.1 485指令03功能码详解**

 硬件采用RS-485,主从式半双工通讯,主站呼叫从站,从站应答方式通讯。 注:485指令均为16进制;寄存器地址请参考夹爪说明书内的命令总览。 夹爪常用功能码为03、06两个功能码,下方表4.1为03功能码使用简介。 举例指令:**01 03 01 03 00 01 75 F6 03功能码:读取寄存器值**

| ID | 功能码 | 起始寄存器<br>高字节 | 起始寄存器<br>低字节 | 寄存器数量<br>高字节 | 寄存器数量<br>低字节 | CRC校验码<br>低字节 | CRC校验码<br>高字节 |
|----|-----|--------------|--------------|--------------|--------------|---------------|---------------|
| 01 | 03  | 01           | 03           | 00           | 01           | 75            | F6            |

表4.1 功能码使用简介

第1字节为从站ID 范围(1~254); 第2字节为功能码03H 读取寄存器内数值; 第3、4字节为起始寄存器 再进一步 要读取寄存器的开始地址; 第5、6字节为要读取寄存器的数量 00 01代表只读取当前0103寄存器; 第7、8字节为CRC校验码 计算1~6字节的CRC16校验码。

**举例指令说明:**主站读取从站ID为1,0103寄存器开始的0001个寄存器的值返回主站。

**注意事项:**

如读取寄存器数量改为0002,就是读取0103开始的2个寄存器,0103与0104。需注意, 读取数量是按照顺序往下读取,无法跳跃读取。例如0104寄存器和0106寄存器,需通 过两个读取指令。或者读取数量改为0003,读取0104 0105 0106三个寄存器的值。不 能通过一个指令单独读取0104 与0106。

#### 从站返回指令:**01 03 02 03 E8 B8 FA**

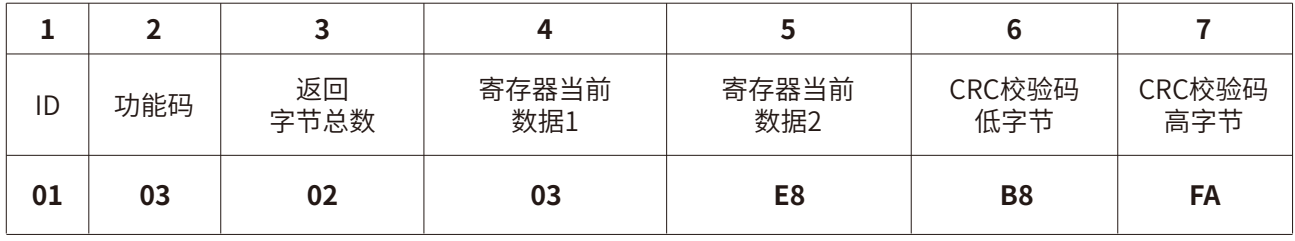

表4.2 功能码使用简介

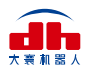

第1字节为从站ID 范围(1~254); 第2字节为功能码03H 主站读取数值返回; 第3字节为返回数据长度 返回2个字节长度数据; 第4、5字节为返回数据内容 返回的数据内容为03E8;

第6、7字节为CRC校验码 计算1~6字节CRC16校验码。

#### **返回指令说明:**

主站向从站发送读取指令0103 0103 0001 75F6 ,从站给主站返回指令0103 02 03E 8 B8FA。

**解释:**ID为1的从站返回2个字节长度的数据03E8(16进制),转化为10进制为1000。0 103寄存器地址在夹爪设定里面代表位置寄存器。返回的数据代表当前夹爪在1000 位置上。

### **4.2.2 485指令06功能码详解**

#### 举例指令:**0106 0103 03E8 78 88 06功能码:写单个寄存器值**

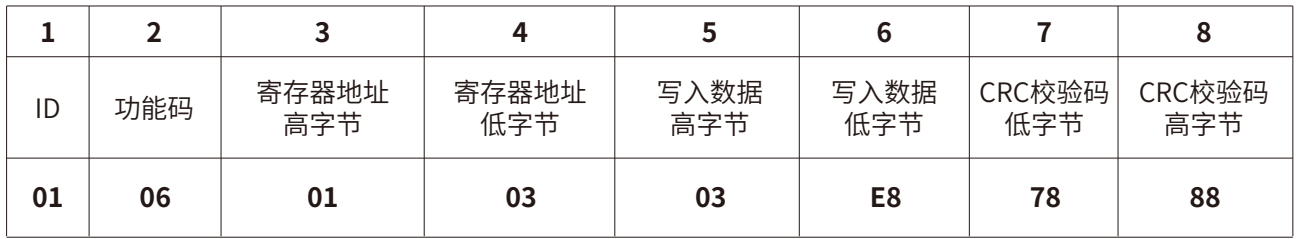

表4.3 功能码使用简介

第1字节为从站ID 范围(1~254); 第2字节为功能码06H 主站写入数值到从站寄存器; 第3、4字节为寄存器地址 写入数据的单个寄存器地址; 第5、6字节为写入数据 03E8转换成10进制为1000; 第7、8字节为CRC校验码 计算1~6字节的CRC16校验码。

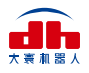

#### **举例指令说明:**

主站写入数据到ID为1的从站单个寄存器0103内。写入的数据为03E8。0103为位置寄 存器,此指令表示控制夹爪移动到1000位置上。 **注意事项:** 使用06功能码写入数据,当从站接受正确时会返回一样的指令与校验码,表示此指令 正确接受写入。例如主站发送:0106 0103 03E8 7888 从站返回:0106 0103 03E8 7888

### **4.3 夹爪IO输入输出详解 4.3.1 夹爪IO输入详解**

 注:夹爪IO输入是通过**两根NPN型**IO控制线对夹爪进行4种状态控制。具体IO参数设置请 参考**相关夹爪说明书IO控制章节**。此处仅说明**NPN型的输出输入原理**。夹爪IO输入线为两根,**线 序定义参考线标**。两根IO线每根有两种状态,对应0 1 。两根线共4种输入。如下表4所示。**INPUT** 代表输入。

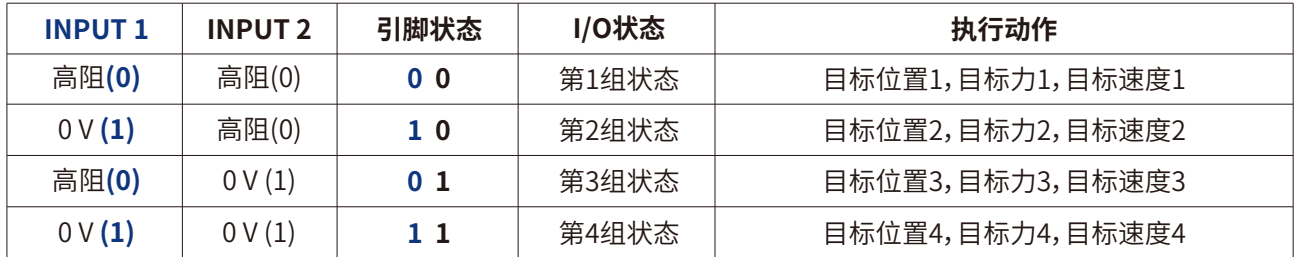

表4.4 IO状态

### **表4 INPUT1、2解释:**

 由于每根线有两种输出状态0和1,高阻状态在夹爪设定里面代表0;**NPN是0V有效**,所以0 V就代表NPN三极管回路导通,在夹爪设定里面代表1。一根IO线每次只能输出一种状态也就是 一个0或者1,**两根线互相组合一共有4种输入状态**,代表4种夹爪输入信号。

#### **高阻与0V解释:**

**NPN三极管为0V有效**,与PNP三极管的24V有效相反。下面使用图片解释NPN三极管。

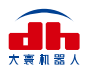

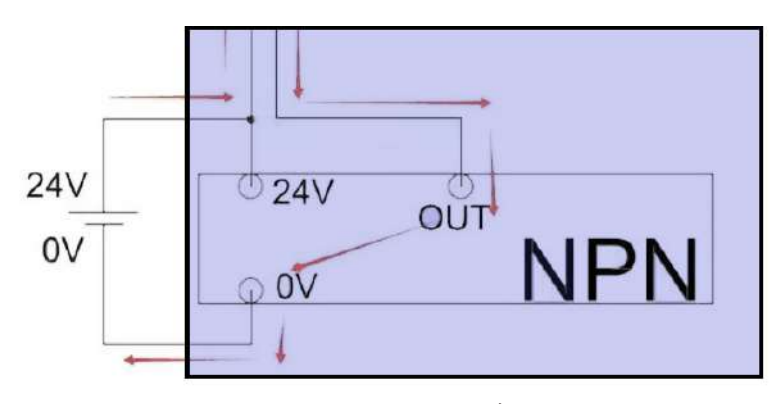

图4.2 NPN图解

### **NPN三极管解释:**

黑色框表示为PCB板内部电路,**24V为夹爪电源输入进去,经过NPN三极管变成0V输 出**,当夹爪输入INPUT **IO线接入0V电压时,NPN三极管导通,向PCB板输入电流**。PCB 板感应到三极管输出的电流,确定此时INPUT输入为状态1;**当夹爪输入INPUT断开 0V时,NPN三极管断路,电阻值为无限大,设定状态为高阻,也就是断开**,此时INPUT 输入为0。

### **4.3.2 夹爪IO输出详解**

 注:IO输出与输入均为NPN。IO输出为OUTPUT 。线序颜色定义请参考线标。 只有在打开**夹爪IO控制**的情况下,**夹爪才会向IO输出信号线输出信号**。 打开IO控制,夹爪会向IO线输出当前夹爪的运行状态。如下表4.5所示。

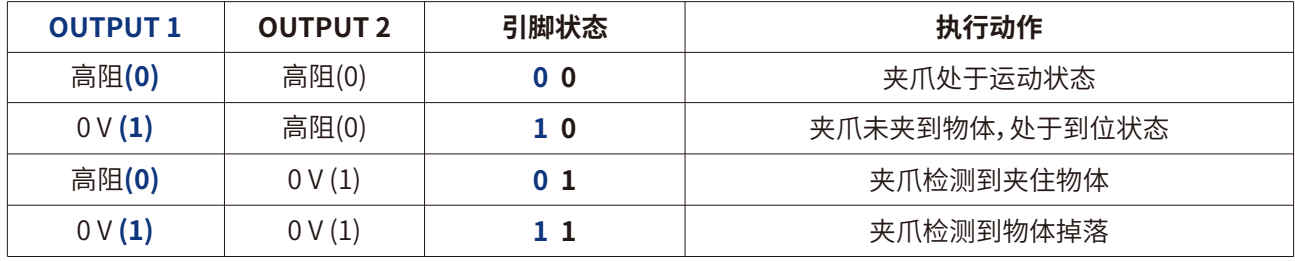

表4.5 OUTPUT1、 OUTPUT2 反馈状态

### **表5 OUTPUT解释:**

 夹爪处于运动状态时,**两个输出IO线不输出信号为高阻(断开)状态,NPN三极管不导通, 电阻无限大;夹爪处于到位状态时,PCB板控制IO输出1线的NPN三极管导通向上位机或PLC输 出0V电压。IO输出2线依然为高阻(断开)状态**,**产生1 / 0信号输入上位机或者PLC的两个IO点**, 让上位机或者PLC的两个IO点通过两根IO输出线区分夹爪状态。

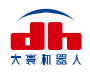

#### **NPN三极管输出解释:**

NPN三极管电路图请参考图2。**夹爪为NPN输出,相连接的PLC或上位机应该为NPN 类型。NPN型PLC或上位机输入IO公共端为24V**。夹爪IO输出线连接到PLC或上位机 的输入IO点。当夹爪IO输出信号为0V时,PLC或上位机IO公共端为24V,产生一个24V 电压差,PLC或上位机IO点导通。PLC或上位机接收到夹爪0V信号。反之**夹爪为高阻 (断开)状态时,PLC或上位机IO点与夹爪IO输出信号线为断路状态。夹爪为0V状态时, PLC与上位机IO点与夹爪IO输出信号线为导通状态**。

### **4.4 夹爪IO输入输出测试方法**

 准备工具:万用表、24vDC电源,待测试大寰夹爪。 准备工作:使用DH-Robotics连接好夹爪,**打开IO模式**。设置好IO参数方便测试。

### **4.4.1 夹爪IO输入测试方法**

 当夹爪IO模式打开之后,把**INPUT1接入到24V电源0V**接口上去,**INPUT2悬空**,此时夹爪 输入信号为(1 0)会按照IO设置内的第二组参数运行。

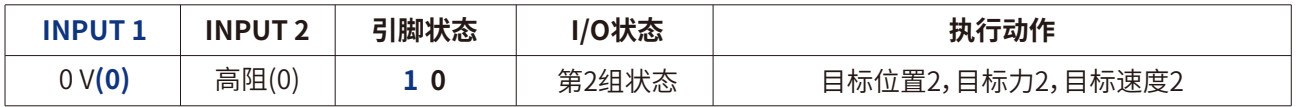

表4.6 IO参数-2

 当**夹爪INPUT1断开0V后悬空,INPUT2接入24V电源0V**。此时夹爪输入信号为(0 1),夹爪 会按照IO设置内的第3组参数运行。

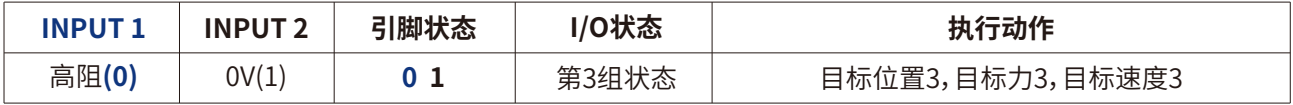

#### 表4.7 IO参数-3

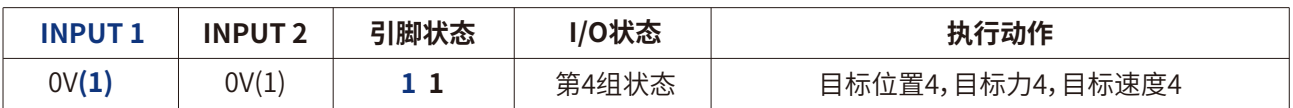

#### 表4.8 IO参数-4

 当**夹爪INPUT1与INPUT2都接入24V电源0V**。此时夹爪输入信号为(1 1),夹爪会按照IO 设置内的第四组参数运行。

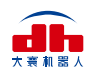

| <b>INPUT1</b> | <b>INPUT 2</b> | 引脚状态 | <b>/O状态</b> | 执行动作             |
|---------------|----------------|------|-------------|------------------|
| 高阻(0)         | 高阻(0)          | 0 O  | 第1组状态       | 目标位置1,目标力1,目标速度1 |

表4.9 IO参数-1

 当**夹爪INPUT1与INPUT2都断开0V**。此时夹爪输入信号为(0 0),夹爪会按照IO设置内的 第一组参数运行。

测试以上四种IO参数,如夹爪均能正确动作,说明夹爪输入IO正常。

### **4.4.2 夹爪IO输出测试方法**

注:在打开IO模式下,用IO输入方式控制夹爪,IO输出才会有信号反馈。

 **首先使用万用表连接24V电源正极,另一端连接夹爪其中一根输出IO线。输出IO线输出信 号时为0V,此时与24V电源正极有24V的电压差,通过24V电压差来判断IO有没有输出正确的 信号。**

打开IO控制,设置好IO参数,可参照图3的IO设置。连接好万用表和夹爪。

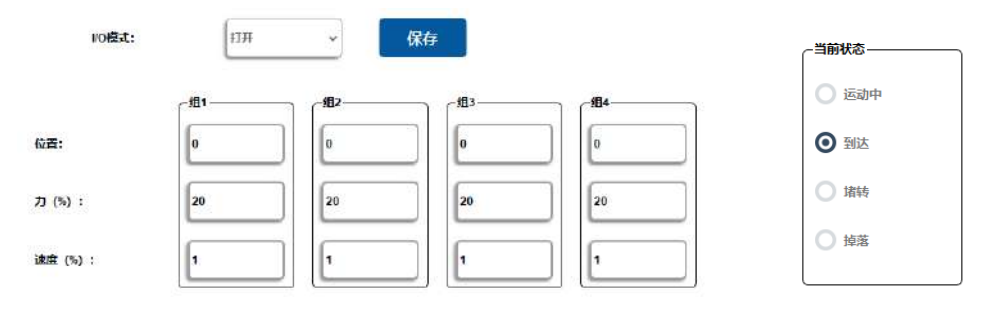

图4.3 IO设置 图4.4 夹持状态

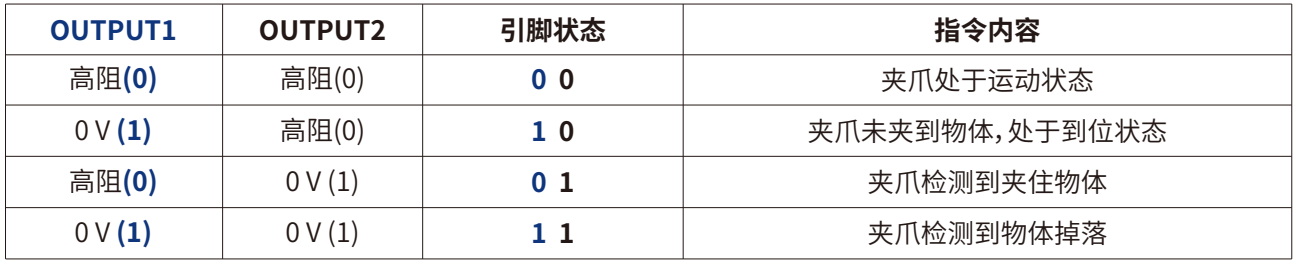

表4.5 OUTPUT1、 OUTPUT2 反馈状态

 把**夹爪的输入INPUT1接入0V,夹爪会运动到第二组IO参数位置**,夹爪显示图4中的到位 后,测试**OUTPUT1和OUTPUT2的电压**,**OUTPUT1的电压显示为24V,OUTPUT2的电压显示 为0V左右为正确**。

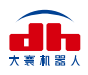

#### **解释:**

#### **OUTPUT1为什么显示24V却在表格里面显示0V。**

因为**OUTPUT1输出的是0V电压,万用表另一端接入的是24V电压**,与OUTPUT1有 24V的电压差。当万用表显示24V时,说明OUTPUT1输出的是0V,所以表6上显示的是  $0V<sub>o</sub>$ 

#### **解释:**

#### **OUTPUT2为什么显示0V却在表格里面显示高阻(断开)。**

在前面"输入IO测试方法"里面讲到过,**高阻就是断开状态**,所以电源24V与OUTPUT2 之间是断路状态,没有电压产生,万用表上显示为0V。

其他输出状态测试方法,均参考上方测试到位信号输出。

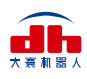

## 5. 夹爪控制流程

### **5.1 Modbus-RTU模式控制流程**

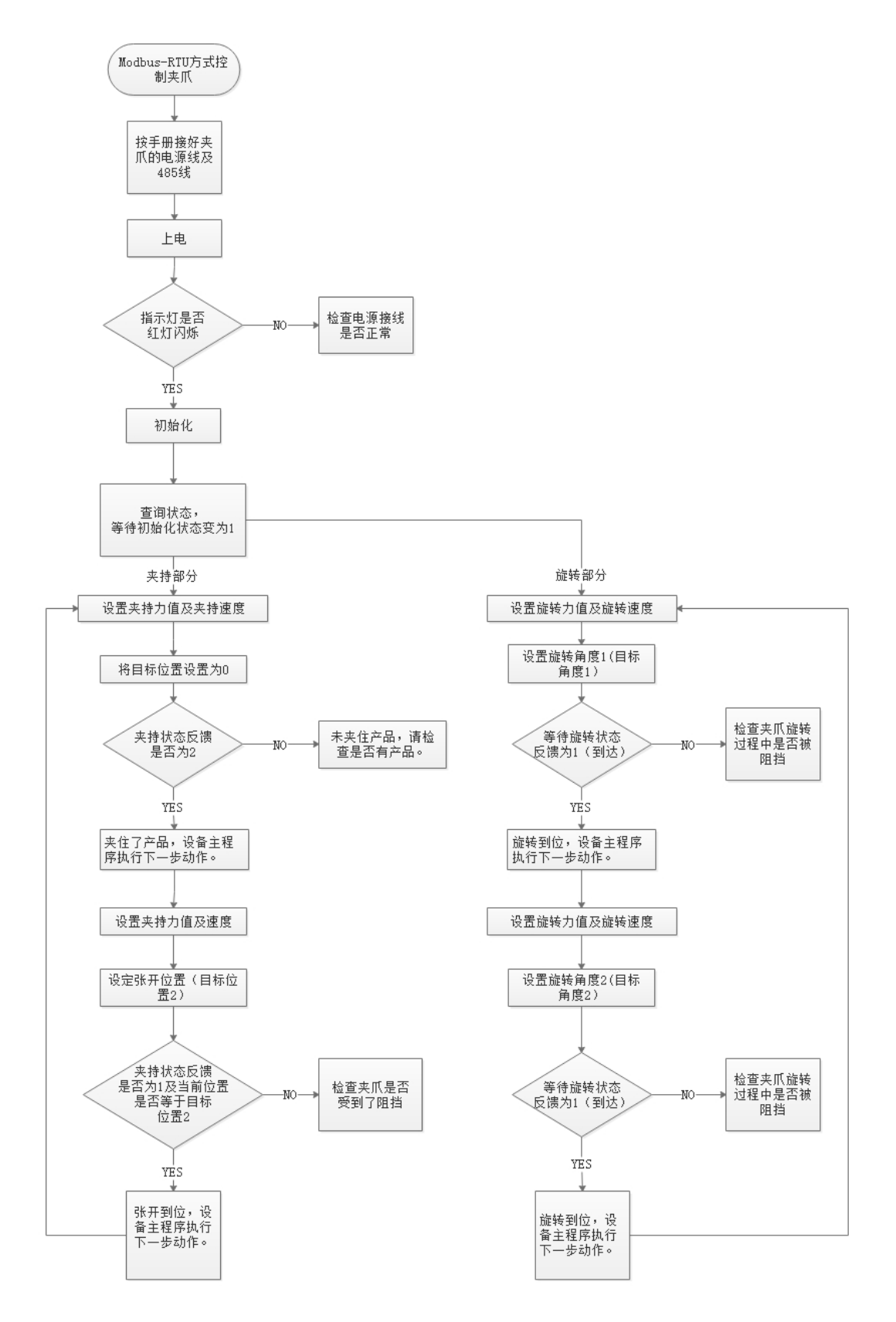

### **5.2 IO模式控制流程**

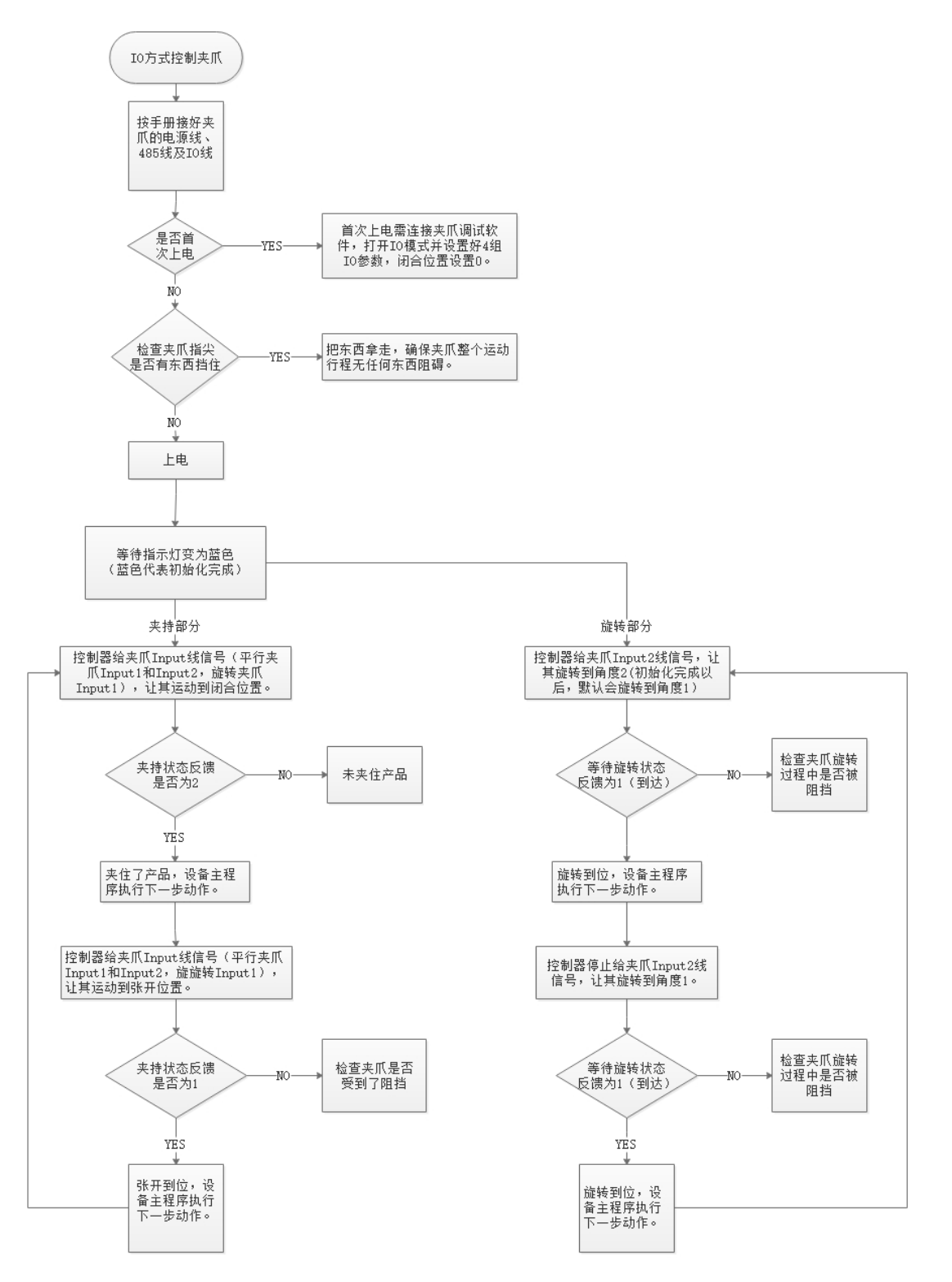

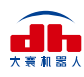

## 6. 注意事项

- 安装产品本体时,请勿施加强烈的冲击和过大的力矩。
- 夹爪手指在非系统规划运行内,由外力导致夹爪手指被动运行,将可能导致夹爪异常。
- 请保持出厂时设定的控制参数。不按出厂参数使用,可能会导致异常,需进行参数调整请联系 技术支持。
- 带抱闸的机型建议给夹爪提供独立电源供电。
- 配线作业和检查时,请先切断电源。

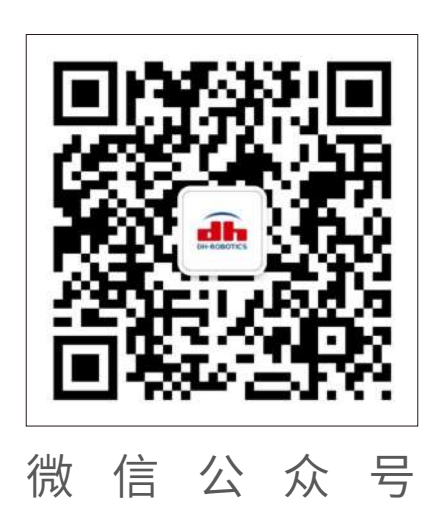

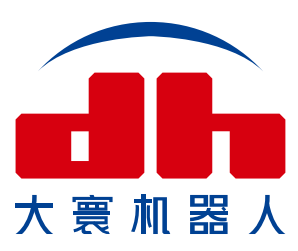

深圳市大寰机器人科技有限公司 DH-Robotics Technology Co., Ltd. 深圳市南山区粤兴三道二号虚拟大学园综合楼A507 www.dh-robotics.com info@dh-robotics.com